RH387H-P-BSWELLK-SWE 6/19/08 2:58 PM Page 1

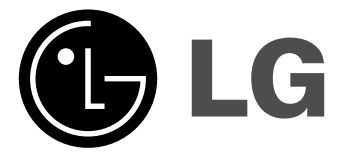

# **RH387H/RH388H/RH389H RH397H/RH398H/RH399H**

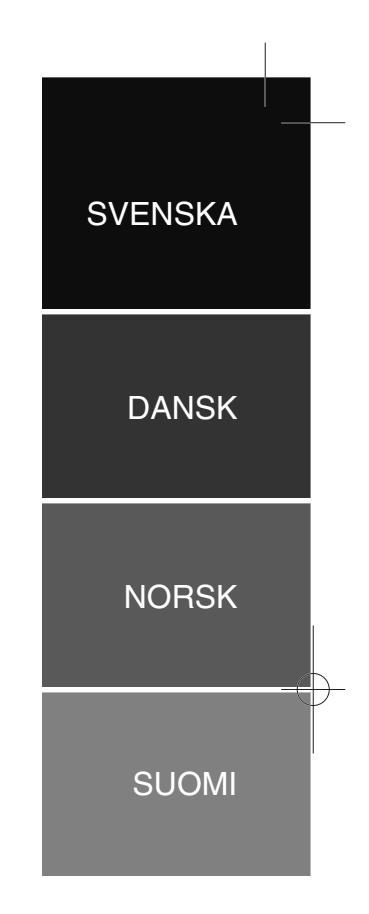

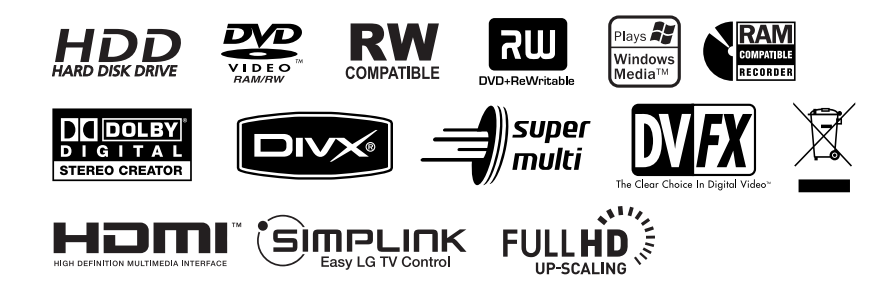

P/NO : MFL56778706

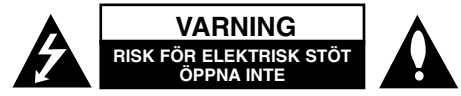

**VARNING:** FÖR ATT MINSKA RIKEN FÖR ELEKTRISKA STÖTAR. TA INTE BORT HÖLJET (ELLER BAKSIDAN). DET FINNS INGA DELAR INUTI SOM KAN SERVAS AV ANVÄNDAREN. LÅT BEHÖRIG SERVICEPERSONAL

UTFÖRA SERVICEARBETET.

Blixtsymbolen med pilspets inuti en liksidig triangel varnar användaren angående icke-isolerad farlig spänning inuti produktens hölje och att den är tillräcklig för att utgöra en risk för elektriska stötar.

Utropstecknet inuti en liksidig triangel drar användarens uppmärksamhet till viktiga funktions- och underhållsinstruktioner (service) i de trycksaker som medföljer apparaten.

**VARNING!** FÖR ATT FÖRHINDRA RISK FÖR BRAND ELLER ELEKTRISKA STÖTAR, SKA MAN INTE UTSÄTTA DENNA PRODUKT FÖR REGN ELLER FUKT.

**VARNING!** Installera inte denna utrustning i ett begränsat utrymme, t.ex. bokhylla eller motsvarande.

**VARNING!** Blockera inte några ventilationshål.

Installera enligt tillverkarens anvisningar. Hål och öppningar i höljet är avsedda för ventilation, för att säkerställa tillförlitlig användning av produkten och för att skydda den från överhettning. Öppningarna får aldrig blockeras genom att man placerar produkten på en säng, soffa, matta eller liknande yta. Produkten får aldrig byggas in, t ex i en bokhylla eller stativ om inte riktig ventilation tillhandahålles och tillverkarens anvisningar följs.

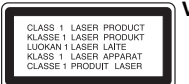

**2**

**VARNING!** KLASS 3B SYNLIG OCH OSYNLIG LASERSTRÅLNING AVGES NÄR ENHETEN ÖPPNAS OCH SPÄRRARNA FORCERAS.

UNDVIK ATT EXPONERAS FÖR STRÅLEN.

**VARNING!** Den här produkten använder ett lasersystem.

För att säkerställa att du använder produkten på rätt sätt, ska du läsa bruksanvisningen noga och spara den som framtida referens. Om enheten kräver underhåll ska du kontakta ett auktoriserat servicecenter. Användning av kontroller, justeringar eller andra förfaranden än de som beskrivs häri kan leda till exponering för farlig strålning. För att undvika att man direkt utsätts för laserstrålen, bör man inte försöka öppna höljet. Synlig laserstrålning när höljet är öppet. TITTA INTE IN I STRÅLEN.

**VARNING!** Apparaten får inte utsättas för vatten (dropp eller stänk) och inga föremål fyllda med vätska, t.ex. vaser, får placeras på apparaten.

#### **VIKTIG anmärkning beträffande nätsladden För de flesta apparater rekommenderas att de placeras på en dedikerad krets.**

Det vill säga en enda krets som strömmatar endast den apparaten och som inte är kopplad till några andra utgångar eller förgreningar. Kontrollera sidan med specifikationer i bruksanvisningen om du är osäker om vad som gäller. Överbelasta inte vägguttag. Överbelastade vägguttag, lösa eller skadade vägguttag, förlängningssladdar, slitna nätsladdar eller skadad eller sprucken sladdisolering är farligt. Vilket som av dessa tillstånd kan resultera i elektriska stötar eller brand. Undersök regelbundet apparatens elsladd. Om sladden verkar skadad eller sliten ska du koppla ur den, sluta använda apparaten och få sladden utbytt mot exakt rätt typ av sladd av en auktoriserad servicetekniker. Skydda elsladden från fysisk eller mekanisk felanvändning, t ex att böja, slå knutor på, klämma, klämma i dörrar eller gå på sladden. Ägna extra uppmärksamhet åt kontakter, vägguttag och de punkter där sladden går ut från apparatens hölje. För att koppla bort enheten från nätström, dra ut nätsladdskontakten. Se till att kontakten är lättåtkomlig på den plats där du installerar produkten.

#### **Kassering av din gamla apparat**

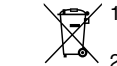

- 1. När den här symbolen med en överkryssad soptunna på hjul sitter på en produkt innebär det att den regleras av Europadirektiv 2002/96/EC. 2. Alla elektriska och elektroniska produkter bör kasseras via andra
	- vägar än de som finns för hushållsavfall, helst via för ändamålet avsedda uppsamlingsanläggningar som myndigheterna upprättar.
	- 3. Rätt bortskaffande av din gamla apparat hjälper till att förhindra eventuella negativa konsekvenser för miljön och människors hälsa.
	- 4. För mer detaljerad information om bortskaffning av din gamla apparat kontaktar du kommunen, renhållningsverket eller affären där du köpte produkten.

#### **Denna produkt har tillverkats i enlighet med EMC-direktivet 2004/108/EC och lågspänningsdirektivet 2006/95/EC.**

Europeiskt ombud: LG Electronics Service Europe B.V. Veluwezoom 15, 1327 AE Almere, The Netherlands (Tel : +31-036-547-8940)

#### **Copyright**

- Inspelningsutrustningen får bara användas för laglig kopiering och vi råder dig att kontrollera noggrant vad begreppet "laglig kopiering" omfattar i det land där du kopierar. Kopiering av skyddat material såsom filmer eller musik är olaglig om det inte tillåts av ett lagligt undantag eller godkänns av rättighetsägaren.
- Denna produkt har teknik för copyrightskydd som är metodskyddad av vissa USA-patent och annan lagstiftning gällande egendomsrätt för produkter som ägs av Macrovision Corporation och andra rättighetsägare. Användande av denna teknik för kopieringsskydd måste godkännas av Macrovision Corporation och är avsedd för användning i hem eller annat begränsat visningsändamål såvida inte annat har godkänts av Macrovision Corporation. "Reverse engineering" eller isärtagning är förbjuden.
- OBSERVERA ATT INTE ALLA TV-APPARATER MED HIGH DEFINITION ÄR HELT KOMPATIBLA MED DEN HÄR PRODUKTEN. DET KAN LEDA TILL ATT STÖRNINGAR SYNS I BILDEN. VID PROBLEM MED 625 PROGRES-SIVE SCAN-BILDER BÖR DU BYTA ANSLUTNING TILL "STANDARD DEFI-NITION"-UTGÅNG. OM DU HAR NÅGRA FRÅGOR OM KOMPATIBILITET MED TV-APPARATER FÖR DEN HÄR 625p-DVD-INSPELAREN MED HÅRDDISK KONTAKTAR DU KUNDSERVICE.

**Tillverkad på licens från Dolby Laboratories. Dolby och dubbel-D-symbolen är varumärken som tillhör Dolby Laboratories.**

#### **Anmärkning om program med öppen källkod (open source-programvara)** Denna produkt inkluderar

- Freetype-bibliotek : Copyright © 2003 The FreeType Project (www.freetype.org).
- Komprimeringsbiblioteket Zlib som utvecklats av Jean-loup Gailly och Mark Adler.

Copyright © 19955 Jean-loup Gailly och Mark Adler

- Dubbel-länkad lista som licensierats av Artistic license. Du kan ladda ner denna programvara från http://freshmeat.net/projects/ linklist/

 $\curvearrowleft$ 

⊕

## **Innehåll**

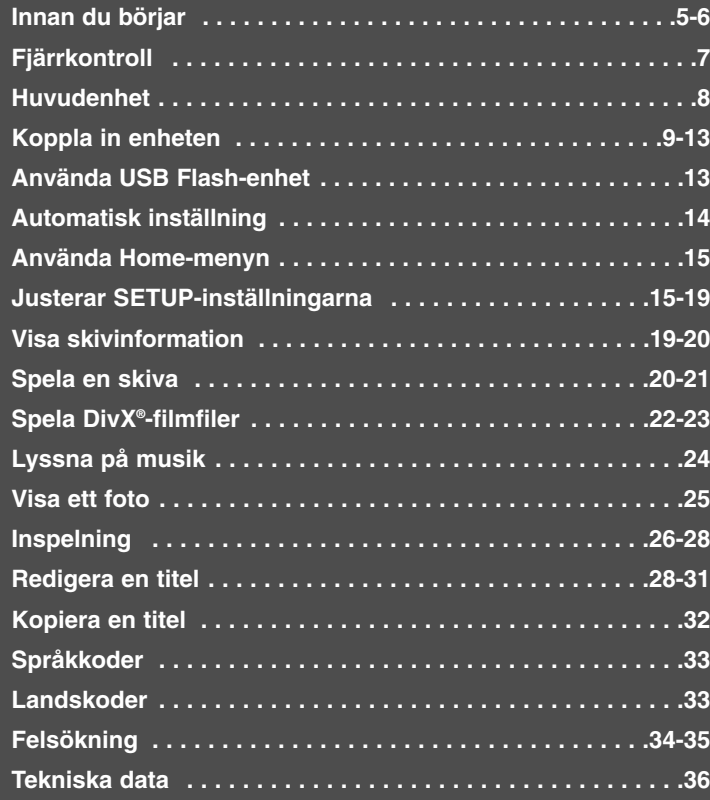

Innan du ansluter, använder eller ställer in denna produkt, läs denna bruksanvisning noga.

## **Innan du börjar**

#### **Inspelningsbara och spelbara skivor**

Denna enhet kan spela upp och spela in alla DVD-typer som används i stor omfattning. Tabellen nedan visar några specifika kompatibilitetsskillnader beroende på skivtyper.

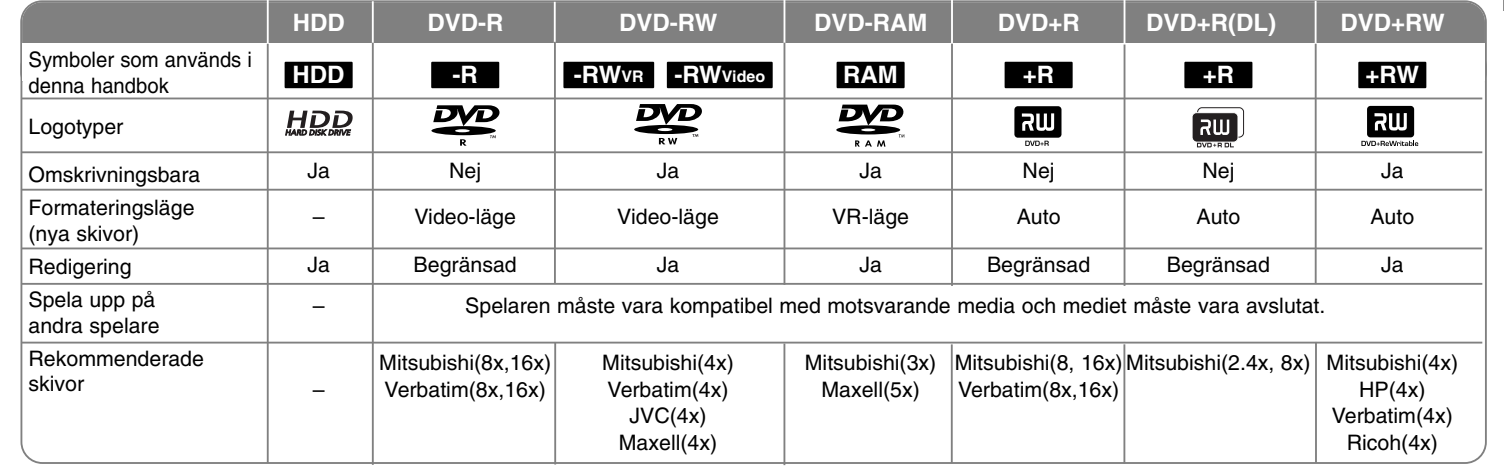

### **Skivor som kan spelas**

Tabellen nedan visar de filformat och mediatyper som denna enhet kan spela upp.

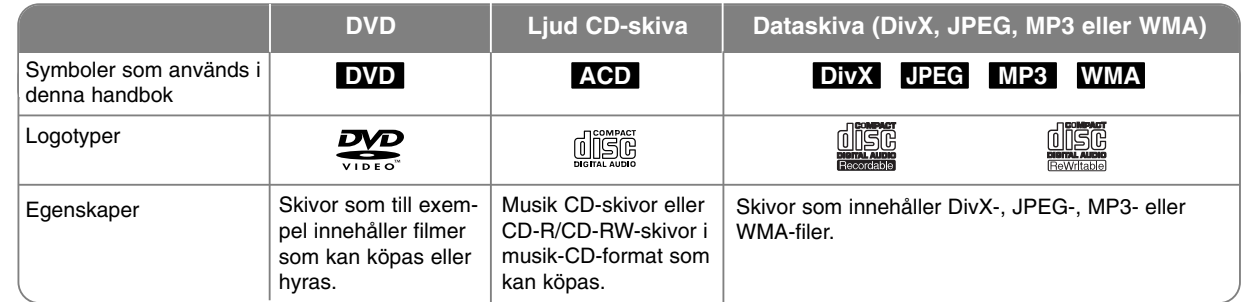

#### **Att observera beträffande skivor**

- Beroende på inspelningsutrustningens skick eller själva CD-R/RW- (eller DVD±R/±RW) -skivan, kan vissa CD-R/RW- (eller DVD±R/±RW) –skivor inte spelas på enheten.
- Fäst inte något märke eller någon etikett på endera sidan (sidan med text eller den inspelade sidan) av skivan.
- Använd inte oregelbundet formade CD-skivor (t ex hjärtformade eller oktagonala). Om du gör det kan det orsaka fel.
- Vissa inspelade skivor (CD-R/RW eller DVD±R/RW) kan eventuellt inte spelas upp beroende på inspelningsprogrammet och om skivan har avslutats.
- DVD-R/RW-, DVD+R/RW- och CD-R/RW-skivor som spelats in på en dator eller en DVD- eller CD-inspelare kan eventuellt inte spelas upp om skivan är skadad eller smutsig, eller om det finns smuts eller kondens på enhetens lins.
- Om du spelar in en skiva med en dator, även om den spelas in med ett kompatibelt format, finns det fall där den inte kan spelas upp på grund av inställningarna för programmet som används för att skapa skivan. (För mer information kontaktar du utgivaren av programmet.)
- Denna enhet kräver att skivor och inspelningar uppfyller vissa tekniska standarder för att uppnå optimal uppspelningskvalitet. Förinspelade DVDskivor ställs automatiskt in på dessa standarder. Det finns många olika typer av inspelningsbara skivor (inklusive CD-R som innehåller MP3- eller WMAfiler) och dessa kräver vissa gällande förhållanden (se ovan) för att säkerställa kompatibel uppspelning.
- Kunder ska observera att det krävs tillstånd för att ladda ner MP3/WMA-filer och musik från Internet. Vårt företag har inte rättigheter att ge sådana tillstånd. Tillstånd ska alltid sökas från copyright-ägaren.

#### **Tillgänglighet för kopierings- eller flyttningsfunktionen**

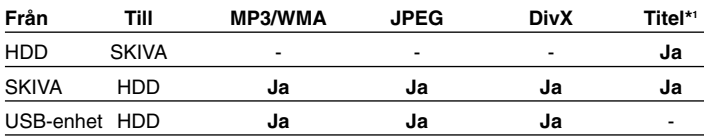

\*1 Titeln har spelats in från denna enhet.

#### **Restriktioner beträffande kopiering**

En del videomaterial kan endast kopieras en gång: Sådant material kan inte kopieras till hårddisk eller DVD. Du kan identifiera material som är skyddat så det endast kan kopieras en gång, genom att visa skivinformation på skärmen under uppspelning.

- Signaler i NTSC-format från den analoga ingången eller DV-ingången spelas inte in korrekt med denna enhet.
- Videosignaler i SECAM-format (från inbyggd TV-tuner eller från analoga ingångar) spelas in i PAL-format.

#### **Om -symbolen**

"  $\oslash$  " kan visas på TV:n under användning och indikerar att funktionen som beskrivs i bruksanvisningen inte är tillgänglig för det specifika mediet.

#### **Regionkoder**

Den här enheten har en regionskod tryckt på baksidan av enheten. Den här enheten kan endast spela DVD-skivor med samma märkning som på baksidan av enheten eller med märkningen "Alla".

- De flesta DVD-skivor har en väl synlig märkning på fodralet med en jordglob med ett eller flera nummer. Detta nummer måste matcha enhetens regionskod, annars kan inte skivan spelas upp.
- Om du försöker spela en DVD-skiva med en annan regionskod visas meddelandet "Incorrect region code. Can't play back"(Felaktig regionskod. Uppspelning ej möjlig) på TV-skärmen.

#### **Styrning med fjärrkontroll**

Rikta fjärrkontrollen mot fjärrsensorn och tryck på knapparna.

#### **Installation av batteri i fjärrkontroll**

Ta bort batterilocket på fjärrkontrollens baksida och sätt i två R03-batterier (storlek AAA) med  $\oplus$  och  $\ominus$  vända åt rätt håll.

### **Fjärrkontroll**

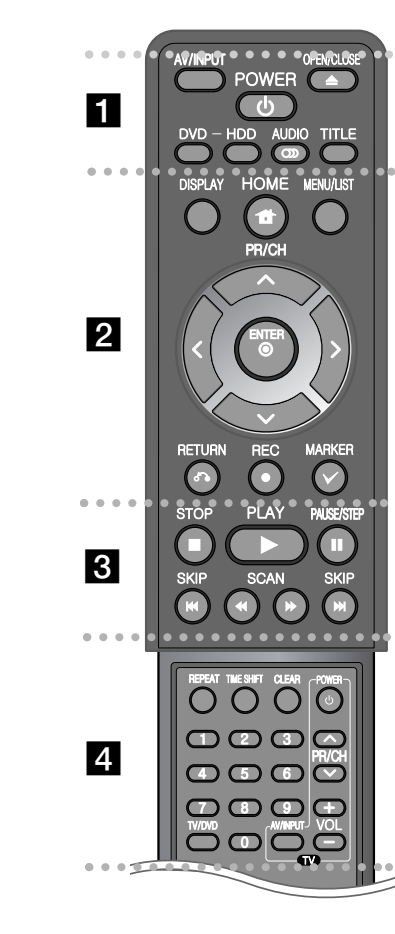

**AV/INPUT:** Ändrar insignalkälla (Tuner, AV1-3 eller DV IN). **OPEN/CLOSE:** Öppnar och stänger skivfacket. **POWER:** Slår på och stänger av enheten. **DVD:** Väljer läget DVD.

- - - - - - - a - - - - - - - -

#### **HDD:** Väljer läget HDD.

 $\bullet$ 

**AUDIO ( ):** Väljer språk för ljudspåret eller en ljudkanal.

**TITLE:** Visar skivans titelmeny om den är tillgänglig.

#### $\bullet$  - - - - - - **b** - - - - - - --

**HOME:** Tar fram eller stänger HOME-menyn.

**DISPLAY:** Tar fram skärmvisningen.

**MENU/LIST:** Tar fram menyn på en DVD-skiva. Växlar mellan menyn för originaltitellista och spellistetitellista.

b **/** B **/** v **/** V **(vänster/höger/upp/ner):** Används till att navigera i skärmbilder.

**(ENTER):** Bekräftar menyval.

**PR/CH (▲/▼):** Bläddra upp eller ner genom lagrade kanaler.

**RETURN (**O**):** Tar bort skärmvisningen.

**REC(**z**):** Startar inspelning. Tryck flera gånger för att ställa in inspelningstiden.

**MARKER:** Väljer flera filer/titlar på listan.

. . . . . . . . 8 . . . . . . . .

**PLAY** ( $\blacktriangleright$ ): Startar uppspelning.

**STOP** ( $\blacksquare$ ): Stoppar uppspelning eller inspelning.

**PAUSE/STEP (**X**):** Pausar uppspelning eller inspelning tillfälligt.

**SCAN (<> /> /> />** >> Sökning bakåt eller framåt.

**SKIP (**.**/** >**):** Går till nästa eller föregående kapitel/spår/fil.

 - - - - - - - $\overline{a}$  - - - - - --

**REPEAT:** Upprepar sekvens, kapitel, spår, titel eller alla. **TIMESHIFT:** Aktiverar paus för direktsänd TV/uppspelning (timeshift) för ett direktsänt TV-program.

**CLEAR:** Tar bort ett spårnummer i Program-listan.

-

**0-9 sifferknappar:** Väljer numrerade alternativ i menyn. **TV/DVD:** Tryck för att växla mellan "TV-läge" i vilket du får bild och ljud från TV:ns mottagare och "DVD läge" i vilket du får bild och ljud från denna enhet.

**Knappar för att styra TV:n:** Det går att styra volymen, ingångskällan och på/av-funktionen för din TV.

#### **Ställa in fjärrkontrollen för att styra din TV.**

Det går att styra din TV:n med den medföljande fjärrkontrollen. Om den TV som du använder finns i tabellen nedan ställer du in lämplig kod för tillverkaren.

Medan du håller nere TV POWER-knappen, trycker du på sifferknapparna för att välja tillverkarkod för din TV (se tabellen nedan). Släpp TV POWER-knappen för att avsluta inställningen.

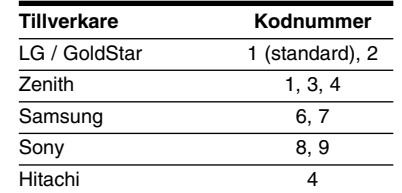

För vissa TV-apparater kanske inte alla knappar fungerar på TV:n, även efter att du angett rätt tillverkarkod. Om du byter ut batterierna på fjärrkontrollen, återställs eventuellt fjärrkontrollens kodnummer till standardinställningen. Ställ in lämpligt kodnummer igen.

### **Huvudenhet**

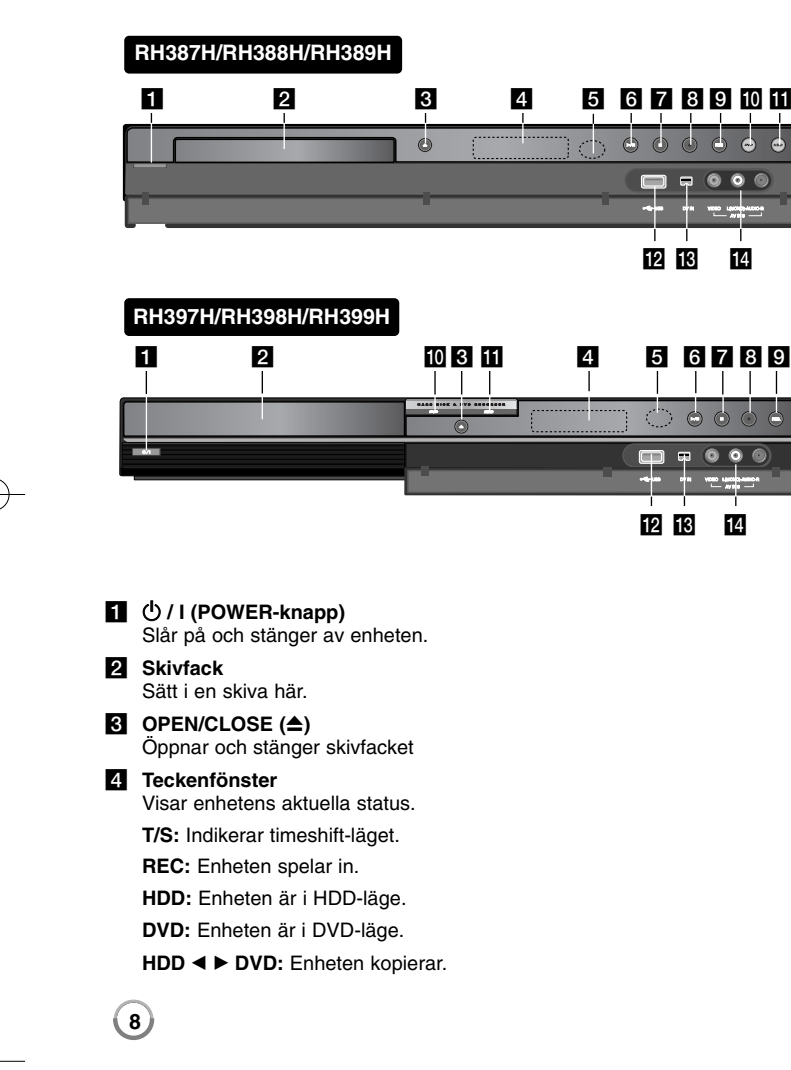

**:** Indikerar när enheten håller på med timerinspelning eller när en timerinspelning är programmerad.

**:** Indikerar klocktid, total speltid, förfluten tid, titelnummer, Kapitel-/spårnummer, kanal, etc.

#### **6** Fjärrsensor Rikta fjärrkontrollen hitåt.

#### $\left| \bullet \right|$   $\blacktriangleright$  / **II** (PLAY / PAUSE)

Startar uppspelning. Pausar uppspelning eller inspelning tillfälligt, tryck igen för att lämna pausläget.

#### $\overline{z}$   $\blacksquare$  (STOP)

Stoppar uppspelning eller inspelning.

#### **8**  $\bullet$  (REC)

Startar inspelning. Tryck flera gånger för att ställa in inspelningstiden.

#### **R** RESOLUTION

Ställer in utmatad upplösning för HDMI- och COMPONENT OUTPUT-uttagen.

- HDMI: 576i, 576p, 720p, 1080i, 1080p
- COMPONENT: 576i, 576p

#### **i0** DVD

Ställer in inspelarens läge till DVD.

#### **HDD**

Ställer in inspelarens läge till HDD.

- **IZ** USB-port Ansluta ett USB-minne
- m **DV IN**

Anslutning för DV-utgången från en digital videokamera.

n **AV IN 3 (VIDEO IN/AUDIO IN (vänster/höger))** Anslut ljud/bild-utgångarna från en extern källa (ljudanläggning, TV/monitor, videobandspelare, videokamera, etc).

### **Koppla in enheten**

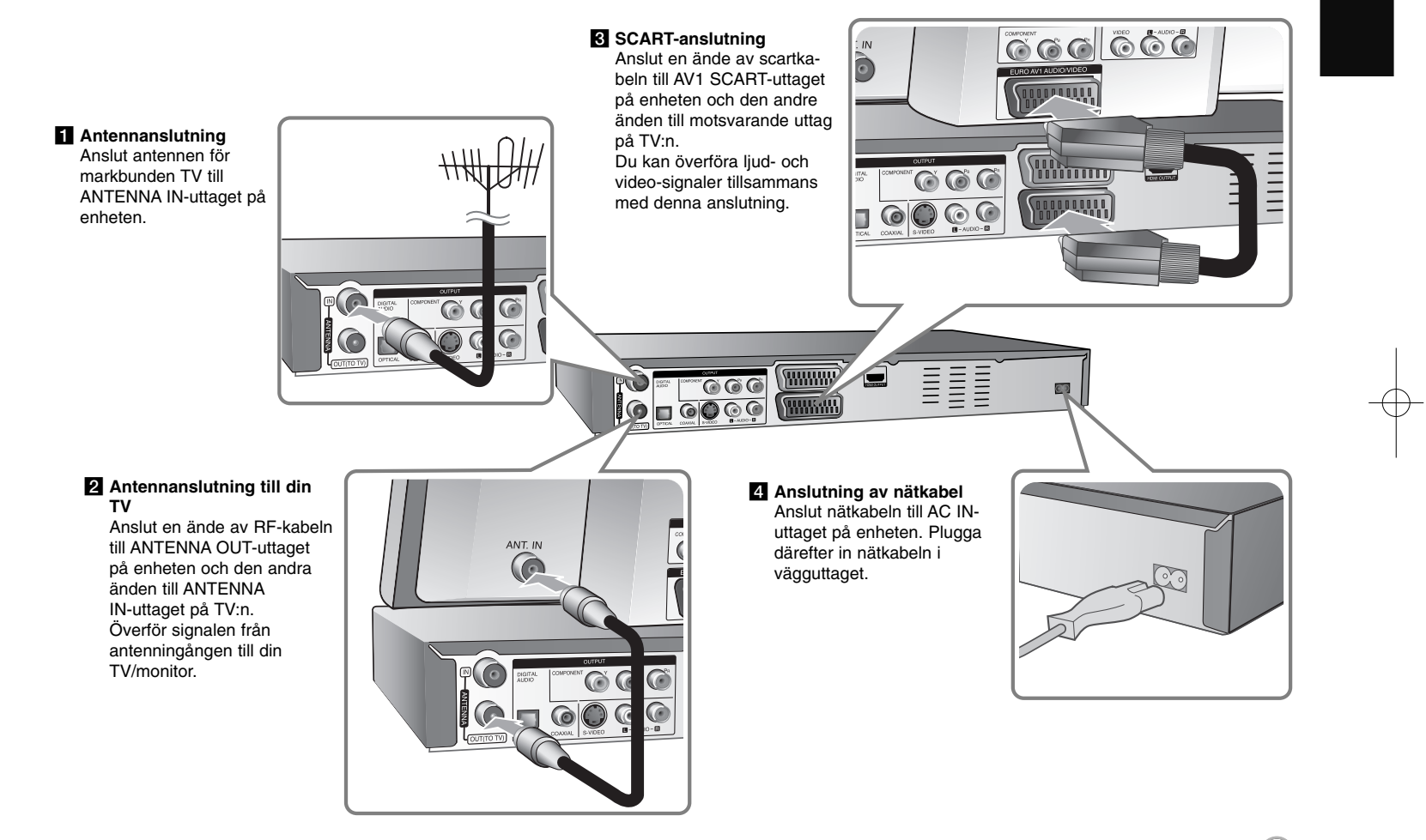

### **Koppla in enheten – flera anslutningar du kan använda**

#### **Komponentanslutning**

Anslut den ena änden av komponentkabeln (Y PB PR) till COMPONENT OUTPUT-uttaget på enheten och den andra änden till COMPONENT INPUT-uttaget på din TV.

Anslut den ena änden av ljudkablarna (röd och vit) till det analoga AUDIO OUTPUT-uttaget på enheten och den andra änden till AUDIO INPUT-uttaget på din TV.

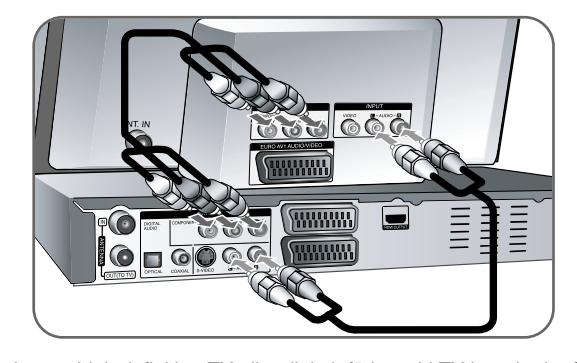

Om du har en high definition-TV eller digitalt förberedd TV kan du dra fördel av enhetens utgång för progressiv avsökning för högsta möjliga videoupplösning. Om TV:n inte kan ta emot progressiva signaler blir bilden förvrängd om du använder progressiv avsökning på enheten.

Ställ in upplösningen till 576p med RES.-knappen på frontpanelen för att erhålla progressiva signaler.

#### **S-Video-anslutning**

Anslut den ena änden av S-Video-kabeln till S-VIDEO OUTPUT-uttaget på enheten och den andra änden till S-VIDEO INPUT-uttaget på din TV. Anslut den ena änden av ljudkablarna (röd och vit) till det analoga AUDIO OUTPUT-uttaget på enheten och den andra änden till AUDIO INPUT-uttaget på din TV.

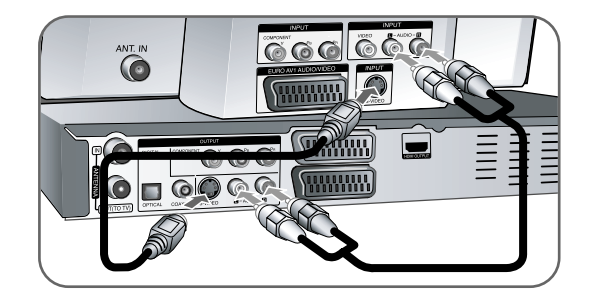

#### **Digital ljudanslutning**

Ansluta till en förstärkare/receiver, Dolby Digital/MPEG/DTS-dekoder eller annan utrustning med digital insignal.

Anslut den ena änden av de digitala ljudkablarna (COAXIAL eller OPTICAL) till uttaget för digitalt ljud (COAXIAL eller OPTICAL) på enheten och den andra änden till det digitala ljuduttaget (COAXIAL eller OPTICAL) på din förstärkare.

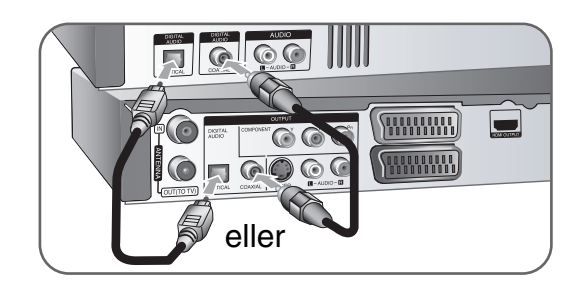

DVD-inspelaren utför inte intern (tvåkanalig) avkodning av ett DTS-spår. För att kunna njuta av DTS flerkanaligt surroundljud måste du ansluta DVD-inspelaren till en DTS-kompatibel receiver via en av de digitala ljudutgångarna.

#### **HDMI-anslutning**

Anslut ena änden av HDMI-kabeln till HDMI OUTPUT-uttaget på enheten och den andra änden till HDMI INPUT-uttaget på TV:n.

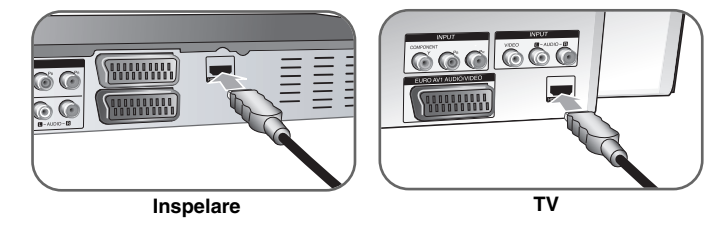

När du använder HDMI-anslutning kan du ändra upplösningen (576i, 576p, 720p, 1080i eller 1080p) för HDMI-utgången genom att trycka på knappen RES. upprepade gånger.

#### **Om HDMI**

HDMI (High Definition Multimedia Interface) understödjer både video och ljud via en enkel digitalanslutning för användning med DVD-spelare, digitalboxar och andra AV-enheter.

HDMI utvecklades som en förutsättning för HDCP-teknologierna (High-bandwidth Digital Contents Protection). HDCP används för att skydda digitalt innehåll som sänds och tas emot.

HDMI har förmågan att understödja standard, enhanced, eller high-definition video samt standard-till-multikanal surround-ljud. HDMI-funktioner omfattar ickekomprimerad digital video, en bandbredd upp till 5 Gbyte per sekund, en kontakt (i stället för många kablar och kontakter) samt kommunikation mellan AVkälla och AV-utrustning, t.ex. digitala TV-apparater.

HDMI, HDMI-logon och High-Definition Multimedia Interface utgör varumärken eller registrerade varumärken för HDMI licensing LLC.

#### **Om HDMI-anslutning**

- Om TV:n inte kan hantera 96 kHz samplingsfrekvens, ställer du in alternativet [Samplingsfrekvens] på [48 kHz] i inställningsmenyn (se sidan 17). När denna inställning görs, konverterar denna enhet automatiskt 96
- kHz-signaler till 48 kHz så att systemet kan avkoda dem.
- Om din TV inte har Dolby Digital- och MPEG- dekoder, ställer du in alternativen för [Dolby Digital] och [MPEG] på [PCM] på inställningsmenyn (Se sidan 17).
- Om din TV inte har DTS-dekoder, ställer du in alternativen för [DTS] på [Av] på inställningsmenyn (se sidan 17). För att njuta av DTS-flerkanals surround, måste du ansluta denna enhet till en DTS-kompatibel förstärkare via en av denna enhets digitala ljudutgångar.
- Om skärmen visar störningar eller linjer bör du kontrollera HDMI-kabeln.
- Om du ändrar upplösningen när enheten är ansluten med HDMI-kontakt kan fel uppstå. För att lösa problemet, slå av enheten och sätt på den igen.
- Om du ansluter en HDMI- eller DVI-kompatibel enhet ska du kontrollera följande:
- Stäng av HDMI/DVI-apparaten och den här enheten. Sätt på HDMI/DVI-apparaten och låt den vara på i ca 30 sekunder och sätt därefter på den här enheten.
- Den anslutna enhetens videoingång är rätt inställd för den här enheten.
- Den anslutna enheten är kompatibel med en videoingång på 720(1440)x576i, 720x576p, 1280x720p, 1920x1080i eller 1920x1080p.
- Alla HDCP-kompatibla DVI-apparater fungerar inte med denna apparat.
- Bilden visas inte på rätt sätt med enheter som inte har HDCP.

#### **Vad är SIMPLINK?**

#### **Compunk**

En del av funktionerna på denna enhet styrs av TV:ns fjärrkontroll när du använder denna enhet och en LG TV med SIMPLINK och när de är anslutna via HDMI.

- Funktioner som kan styras av fjärrkontrollen till LG TV är uppspelning, paus, sök, gå till, stopp, strömpåslag m.m.
- Se TV:ns bruksanvisning för mer information om SIMPLINK-funktionen.
- • En LG TV som har SIMPLINK-funktionen är märkt med logotypen som visas ovan.

#### **Ansluta en BETAL-TV/Canal Plus-dekoder**

Du kan titta på eller spela in BETAL-TV/Canal Plus-program om du ansluter en dekoder (medföljer ej) till enheten. Koppla bort enhetens nätkabel från nätet när du ansluter dekodern. Du behöver inte sätta på enheten för att visa signaler från den anslutna mottagaren på din TV.

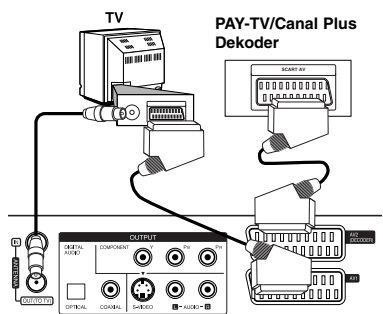

För att titta på eller spela in BETAL-TV/Canal Plus-program, ställ in alternativet [AV2 Anslutning] på [Avkodare] (se sidan 16) och ställ in programmets alternativ för [CANAL] på [På] på Setup-menyn (sidan 14).

Om du kopplar bort enhetens nätkabel, kommer du inte kunna visa signaler från den anslutna dekodern.

- Bilder som innehåller signaler för kopieringsskydd som hindrar all kopiering kan inte spelas in.
- Om du låter signalerna passera genom videobandspelaren, kanske du inte får en tydlig bild på TV-skärmen.

Anslut videobandspelaren till enheten och till din TV i den ordning som visas nedan. Om du vill visa video från videoband ska du ansluta videobandspelaren till en andra linjeingång på TV:n.

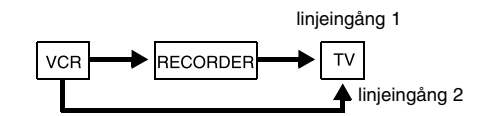

- När du spelar in till en videobandspelare från denna enhet, ska du inte växla insignalkällan till TV genom att trycka på TV/DVD-knappen på fjärrkontrollen.
- Om du använder en B Sky B-mottagare, ska du kontrollera att du ansluter mottagarens VCR SCART-uttag till AV2 DECODER-uttaget.
- Om du kopplar bort enhetens nätkabel, kommer du inte kunna visa signaler från den anslutna videobandspelaren eller mottagaren.

#### **Ansluta till AV2 DECODER-uttag**

Anslut en videobandspelare eller liknande inspelningsenhet till den här enhetens AV2 DECODER-uttag. Du behöver inte sätta på enheten för att visa signaler från den anslutna mottagaren på din TV.

**Inspelarens baksida**

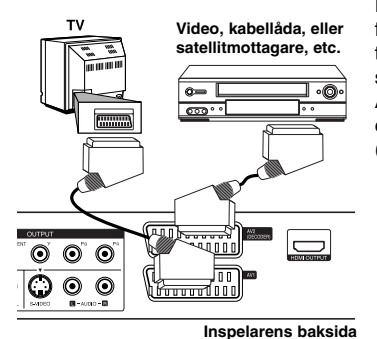

För att titta på eller spela in källan från AV2 DECODER, ställ in alternativet [AV2 Anslutning] på [Övriga] (se sidan 16) och ställ in alternativet [AV2 Anslutning] på [Auto], [CVBS], [RGB] eller [S-Video] enligt vad som krävs (se sidan 18).

#### **Ansluta till AV IN 3-uttagen**

Anslut ingångarna (AV IN 3) på enheten till audio-/videouttagen på din andra utrustning med audio-/videokablar.

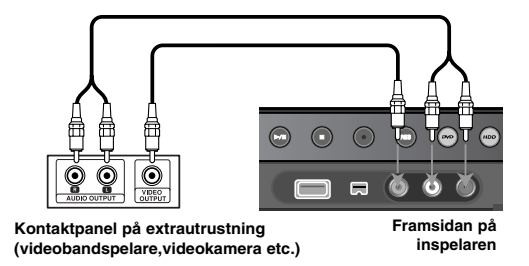

#### **Ansluta en digital videokamera**

Genom att använda DV IN-uttaget på frontpanelen, kan du ansluta en digital DV-videokamera och digitalt överföra DV-band till DVD-skivor.

Använd en DV-kabel (medföljer ej) för att ansluta DV in/ut-uttag på din DVvideokamera till DV IN-uttaget på den här enhetens frontpanel.

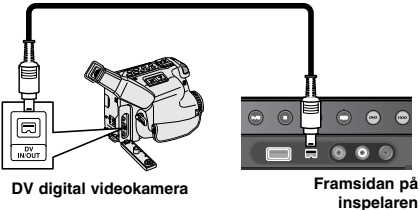

DV IN-uttaget är endast avsett för anslutning till digitala DV-videokameror. Det är inte kompatibelt med digitala satellitmottagare eller D-VHS-videodäck. Om DV-kabeln kopplas bort under inspelning av innehåll från en ansluten digital videokamera kan det orsaka fel.

### **Använda USB Flash-enhet**

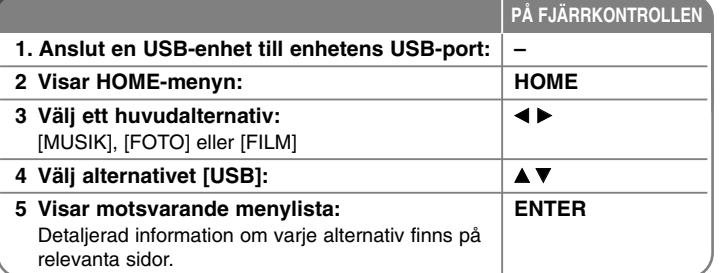

### **Använda USB-enhet – fler funktioner du kan använda**

#### **Använda ett USB-minne**

Denna enhet kan spela MP3/WMA/JPEG/DivX-filer som finns på ett USB Flashminne.

**Sätta i USB Flash-minnet –** Tryck in rakt in tills det hamnar på plats.

**Ta bort USB Flash-minnet –** Dra ut USB Flash-minnet försiktigt när den anslutna USB Flash-enheten används.

#### **Om USB Flash-minne**

- Innehållet på en skiva eller hårddisken kan inte flyttas eller kopieras till USB Flash-minnet.
- Förvara USB-minnet utom räckhåll för barn. Om någon skulle råka svälja minnet, sök läkare omedelbart.
- Denna enhet stöder endast USB-minnen med FAT16- eller FAT32-format.
- USB-minnen som kräver extra programvara stöds inte.
- Denna enhet är kompatibel med USB flash-minnen som stöder USB 1.1.
- Den här enheten stödjer inte alla USB-minnen.
- **Ta inte ut USB-minnet under användning (uppspelning, kopiering, etc.). Det kan göra att enheten inte fungerar som den ska.**

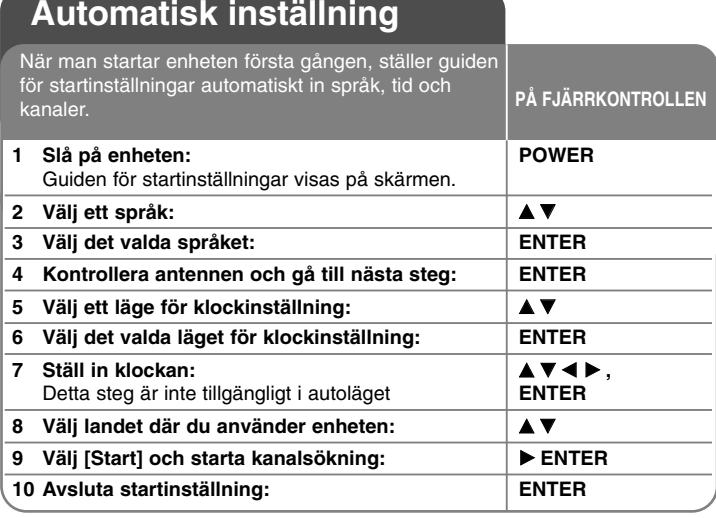

### **Automatisk inställning – fler funktioner du kan använda**

#### **Justera de programmerade kanalerna**

Tryck på HOME, använd därefter ◀ ▶ för att välja alternativet [Enkel Meny]. Tryck på ENTER medan [Inställningar] är valt. SETUP-menyn visas på skärmen. Välj [Programredigering] på den andra nivåns alternativ och tryck därefter på B för att flytta till den tredje nivån. Tryck på ENTER medan alternativet [Redigera] är valt. Skärmbilden för kanalredigering visas på skärmen.

Välj vilken kanal du vill redigera och tryck på ENTER. En alternativmeny visas på skärmens vänstra sida.

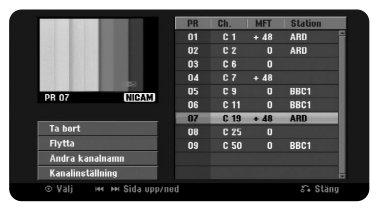

[Ta bort]: Radera den valda kanalen från listan över programmerade kanaler. [Flytta]: Ändra ordningen för kanalerna och vilka numeriska knappar de motsvarar.

[Ändra kanalnamn]: Ändra ett namn för den valda kanalen. [Kanalinställning]: Ändra inställningarna för en kanal manuellt.

#### **Redigera en kanal**

Du kan ändra inställningarna för en programmerad kanal genom att välja alternativet [Programredigering] på den vänstra sidan av skärmen för kanalredigering.

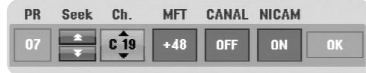

[PR]: Indikerar den valda kanalpositionen.

[Seek]: Söker automatiskt efter en kanal. Sökningen avbryts när enheten tar in en kanal.

[Ch.] Ändrar kanalnumret.

[MFT] Fininställer kanalen för bättre bild.

[CANAL]: Ställer in kanalerna för dekodern.

Du behöver denna inställning för att visa eller spela in betal-TV-/Canal Plusprogram.

[NICAM]: Ställer in kanalerna för NICAM-sändning.

[OK]: Bekräftar inställningarna och återgå till menyn för kanallistan.

#### **Ställa in AV1-dekodern**

Ställer in AV1-scartuttaget för inmatning av kodade videosignaler. Med denna inställning matas den kodade signalen från AV 1-scartuttaget ut till AV2 (DECODER)-scartuttaget för avkodning. Den avkodade signalen matas sedan tillbaka in genom AV2(DECODER)-uttaget så att du kan spela in eller visa PAL-TV- eller Canal Plus-program.

Tryck en gång på AV/INPUT medan skärmen för kanalredigering visas. Tryck på ENTER för att aktivera alternativet och tryck på ENTER igen för att stänga av det. [Dekoder] visas på skärmen när detta alternativ är aktiverat.

## **Använda Home-menyn**

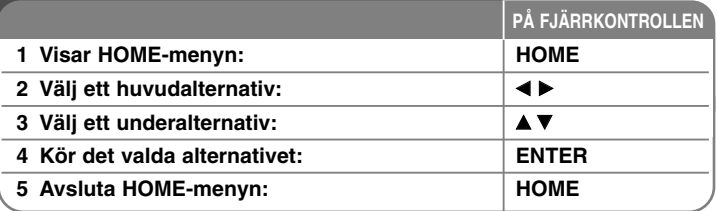

### **Använda Home-menyn – fler funktioner du kan använda**

#### **FILM**

HDD – Visar menyn [Titellista], som visar titlar som finns inspelade på hårddisken. (sidan 28)

HDD DivX – Visar menyn [Film lista], som visar DivX®-filmfiler på hårddisken. (sidan 22)

**SKIVA** 

- Visar menyn [Titellista], som visar titlar som finns inspelade på skivan (sidan 28).
- Visar menyn [Film lista], som visar DivX®-filmfiler som finns inspelade på skivan (sidan 22).
- Spelar DVD-Video-skiva (sidan 21).
- USB Visar menyn [Film lista] på USB Flash-minnet. (sidan 22)

#### **FOTO**

HDD – Visar menyn [Bild lista], som visar fotofiler som finns inspelade på hårddisken. (sidan 25)

SKIVA – Visar menyn [Bild lista], som visar fotofiler som finns inspelade på skivan (sidan 25).

USB – Visar menyn [Bild lista], som visar fotofiler som finns på USB Flash-minnet. (sidan 25)

#### **MUSIK**

HDD – Visar menyn [Musik lista], som visar musikfiler som finns inspelade på hårddisken. (sidan 24)

SKIVA – Visar menyn [Musik lista], som visar musikfiler eller ljudspår som finns inspelade på skivan (sidan 24).

USB – Visar menyn [Musik lista], som visar musikfiler som finns på USB Flashminnet. (sidan 24)

#### **Enkel Meny**

Inställningar – Visar SETUP-menyn. (sidan 15)

Inspelnings läge – Visar alternativet [Ange inspelningsläge] i SETUP-menyn. (sidan 18)

Dubbning – Kopierar en titel som håller på att spelas upp från en avslutad DVD±R eller en DVD-ROM-titel utan kopieringsskydd. (sidan 32)

#### **TV**

HDD – Återgå till live-TV i HDD-läge.

Denna funktion kan du också välja direkt med HDD-knappen på fjärrkontrollen. DVD – Återgår till live-TV-visning i DVD-läge.

Denna funktion kan du också välja direkt med DVD-knappen på fjärrkontrollen. Timer Inspel – Visar menyn [Timer Inspelning]. (sidan 26)

### **Justerar SETUP-inställningarna**

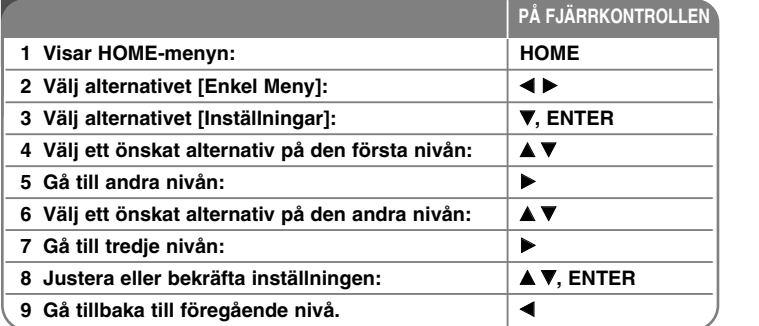

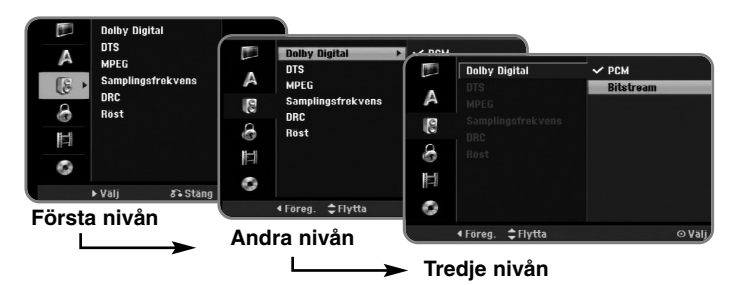

### **Justera SETUP-inställningarna – fler inställningar du kan använda**

**Justera de allmänna inställningarna**

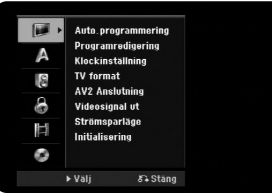

**Auto.programmering –** Detta alternativ skannar automatiskt och ställer in tillgängliga kanaler.

[Country]: Välj landet som enheten ska användas i. Om ditt land inte finns med väljer du [Övriga]. [Start]: Starta kanalavsökningen.

**Programredigering–** Med detta alternativ kan du lägga till kanaler och redigera förinställda kanaler.

[Kanal-lägg till]: Tryck på ▲▼ för att välja kanal och tryck på ENTER för att lägga till den valda kanalen.

[Redigera]: Visar skärmen som visar listan med förinställda kanaler och alternativ för kanalredigering. (sidan 14)

**Klockinställning–** Klockan måste vara inställd för att man ska kunna använda [Timer Inspelning].

[Auto]: Ställ in kanalen som sänder en klocksignal och klockan ställs in automatiskt.

[Manuell]: Om det inte finns någon kanal som sänder en klocksignal i ditt område, kan du ställa in tid och datum manuellt.

**TV format –** Väljer sidförhållandet för den anslutna TV:n.

[4:3 Letter Box]: Välj detta när du ansluter till en TV med standard 4:3-skärm och föredrar bredbild med band på den övre och nedre delen av skärmen.

[4:3 Pan & scan]: Välj detta när du ansluter till en TV med standard 4:3 skärm och föredrar bredbild på hela skärmen där de delar som inte passar klipps av.

[16:9 Bred]: Välj när du ansluter till en bredbilds-TV.

**16**

**AV2 Anslutning –** Du kan ansluta en dekoder eller en annan enhet till AV2(DECODER)-uttaget på baksidan.

[Avkodare]: Välj detta när du ansluter en BETAL-TV eller Canal Plus-dekoder till AV2(DECODER)-uttaget på enheten.

[Övriga]: Välj detta när du ansluter en videobandspelare eller liknande inspelningsenhet till AV2(DECODER)-uttaget på enheten.

**Videosignal ut –** Välj ett alternativ baserat på TV:ns anslutningstyp.

[YPbPr]: När din TV är ansluten till COMPONENT OUTPUT-uttagen på enheten.

[RGB]: När din TV är ansluten till SCART-uttagen på enheten.

**Strömsparläge –** Väljer om enheten sätts i strömsparläge när strömmen stängs av. Denna funktion är inte tillgänglig när timerinspelning är aktiverad.

[På]**\*1**: Visningen på frontpanelen stängs av och endast signaler som anländer till antenningången leds igenom när enheten är avstängd. [Av]: Stänger av [Strömsparläge].

\*1 Om du stänger av enheten medan du tar emot kodade signaler, fungerar inte strömsparläget.

**Initialisering –** Du kan återställa enheten till de ursprungliga fabriksinställningarna och formatera hårddisken.

[Grundinställning]: Du kan återställa enheten till alla dess fabriksinställningar. Vissa alternativ kan inte återställas (Åldersklassning, Lösenord, och Landskod). Menyn för automatisk inställning visas på skärmen efter fabriksinställningarna.

[Formatera HD]: Allting som är inspelat på hårddisken kommer att raderas.

#### **Anpassa språkinställningarna.**

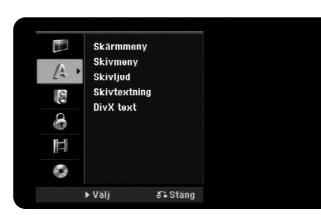

**Skärmmeny –** Välj ett språk för inställningsmenyn och skärmvisningen. **Skivmeny/Ljud/textning –** Välj ett språk för meny/ljud/textremsa.

[Original]: Syftar på originalspråket som skivan spelades in med. [Övriga]: För att välja ett annat språk, trycker du på sifferknapparna och därefter på ENTER för att ange motsvarande 4-siffriga nummer enligt språkkodlistan på sidan 33. Om du gör ett misstag när du skriver in numret, trycker du på CLEAR för att ta bort numret.

[Av] (för skivans textremsa): Stänga av textremsa.

**DivX text –** Välj en språkkod för DivX®-textremsa.

#### **Justera ljudinställningarna**

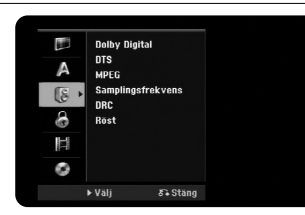

**Dolby Digital / DTS / MPEG –** Väljer typ av digital ljudsignal när man använder DIGITAL AUDIO OUTPUT-uttaget.

[Bitstream] – Välj detta alternativ om du ansluter den här enhetens DIGITAL AUDIO OUTPUT-uttag till en ljudkomponent med inbyggd Dolby Digital-, DTS- eller MPEG-dekoder.

[PCM] (for Dolby Digital / MPEG) – Välj detta alternativ om du ansluter den här enhetens DIGITAL AUDIO OUTPUT-uttag till en ljudkomponent utan inbyggd Dolby Digital-, DTS- eller MPEG-dekoder.

[Av] (for DTS) –Välj detta alternativ om du ansluter den här enhetens DIGI-TAL AUDIO OUTPUT-uttag till en ljudkomponent utan inbyggd DTS-dekoder. **Samplingsfrekvens** – Väljer samplingsfrekvens för ljudsignalen.

[48 kHz]: För en DVD-skiva med 96 KHz sampling, omvandlas utsignalen till 48 kHz. Om din receiver eller förstärkare INTE kan hantera 96 kHz-signaler, väljer du [48 kHz].

[96 kHz]: De digitala ljudsignalerna avges i sitt ursprungliga språk.

**DRC (Dynamic Range Control)** – Gör ljudet tydligt när volymen är nerskruvad (endast Dolby Digital). Ställ in [På] för att få denna effekt.

**Röst** – Välj [På] för att blanda in karaoke-kanaler i normal stereo. Denna funktion är endast effektiv för DVD-skivor för flerkanals-karaoke.

#### **Justera låsinställningarna.**

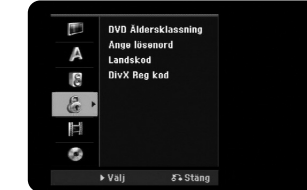

För åtkomst till alternativen för DVD-klassificering, inställning av lösenord och regionkod måste du ange det 4-siffriga lösenordet. Om du inte redan har matat in lösenordet, uppmanas du att göra det. Ange ett fyrsiffrigt lösenord. Mata in det igen för att bekräfta. Om du gör ett misstag när du skriver in numret, trycker du på CLEAR för att ta bort numret.

Om du har glömt ditt lösenord kan du återställa det. Visa Setup-menyn. Mata in "210499" och tryck på ENTER. Lösenordet har nu raderats.

**DVD Äldersklassning –** Välj en DVD-klassificeringsnivå. Ju lägre nivå, desto striktare klassificering. Välj [Av] för att inaktivera klassificeringen.

#### **Ange Lösenord –** Ändrar eller raderar lösenordet.

[Ändra]: Mata in det nya lösenordet två gånger efter att du angett det befintliga lösenordet.

[Ta bort]: Radera det befintliga lösenordet efter att du angett det befintliga lösenordet.

**Landskod –** Välj en kod för det geografiska området som klassificeringsnivå för uppspelning. Detta avgör vilka områdesstandarder som används för att klassificera DVD-skivor som styrs av barnspärr. Se områdeskoder på sidan 33.

**DivX Reg. Kod–** Vi tillhandhåller DivX® VOD (Video On Demand)-registreringskoden som du kan använda för att hyra och köpa videofilmer med hjälp av DivX® VOD-tjänsten. Besök www.divx.com/vod för mer information. Tryck på ENTER när ikonen [Betrakta] är markerad och du kan visa enhetens registreringskod.

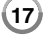

#### **Justera inspelningsinställningarna**

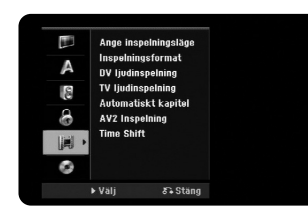

**Ange inspelningsläge –** Välj bildkvalitet för inspelning från XP, SP, LP, EP eller MLP. Se inspelningstid för varje läge på sidan 36.

- [XP]: Högsta bildkvalitet.
- [SP]: Standard bildkvalitet.
- [LP]: Aningen lägre bildkvalitet än [SP]-läge.
- [EP]: Låg bildkvalitet.

[MLP]: Den längsta inspelningstiden med lägsta bildkvalitet.

**Inspelningsformat –** Med detta alternativ kan du ställa in bildformatet för inspelning så att det passar det material du spelar in på DVD.

**DV ljudinspelning** – Denna inställning måste du göra om du har en videokamera som använder 32kHz/12-bitars ljud som är ansluten till DV IN-uttaget på frontpanelen.

Vissa digitala videokameror har två stereospår för ljud. Ett spelas in när man gör videoinspelningen och det andra är för dubbning vid ett senare tillfälle. Vid inställningen Audio 1 används ljudet som spelades in under videoinspelningen. Vid inställningen Audio 2 används det överdubbade ljudet.

**TV ljudinspelning –** Välj en ljudkanal att spela in när du spelar ett tvåspråkigt program.

[Huvud+Sub]: Huvudspråk och underspråk [Huvud]: Endast huvudspråket [Sub]: Endast underspråket

**Automatiskt kapitel –** Vid DVD-inspelning, läggs kapitelmarkörer till automatiskt vid varje angivet intervall (5, 10 eller 15 min.).

**AV2 Inspelning –** Väljer ett sätt att mata in videosignaler för AV2(DECODER) uttaget. Bilden kommer inte att vara tydlig om denna inställning inte matchar typen av videoinsignal.

[Auto]: Videoinsignalen kommer automatiskt att följa den mottagna videosignalen.

[CVBS]: Matar in CVBS(komposit)-videosignaler.

[RGB]: Matar in RGB-signaler.

[S-VIDEO]: Matar in S-Video-signaler.

**Time Shift –** Genom att välja alternativet [På] kommer funktionen Timeshift att användas automatiskt utan att du behöver trycka på knappen TIMESHIFT. Funktionen Timeshift går igång automatiskt ungefär 5 sekunder efter att TVtunerläge har startats.

#### **Ändra skivinställningarna**

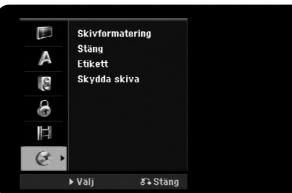

**Skivformatering –** Du kan initialisera en DVD-skiva genom att trycka på ENTER medan [Start] är valt. Menyn [Skivformatering] visas. Enheten börjar formatera efter bekräftelsen. För DVD-RW-skivor kan du välja VR-läge eller Videoläge. Allting som är inspelat på DVD-skivan kommer att raderas efter formatering.

Om du laddar en helt tom skiva, kommer enheten att automatiskt formatera skivan. Se "Formateringsläge (ny skiva)" på sidan 5 för mer information.

**Stäng –** Skivor som spelats in med denna enhet behöver avslutas innan de kan spelas på annan DVD-utrustning. Hur lång tid det tar att avsluta skivan är beroende av skivans skick, inspelad längd och antal titlar.

[Stäng]: Menyn [Stäng] visas. Enheten börjar avsluta efter bekräftelsen. [Öppna]: Avslutade DVD-RW-skivor kan göras oavslutade efter bekräftelse på menyn [Öppna]. Efter att en skiva gjorts oavslutad kan den redigeras och återinspelas.

Kontrollera egenskaperna för skivtyperna i tabellen nedan innan du avslutar.

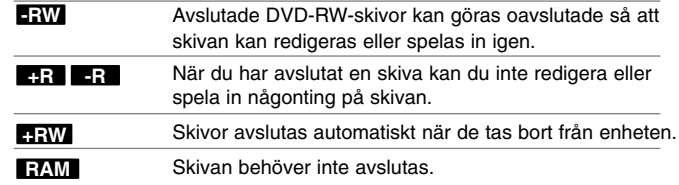

**Etikett –** Med denna funktion kan du ändra skivans standardnamn till något mer beskrivande. Namnet visas när du laddar in skivan och när du visar information om skivan på skärmen. Man tar fram tangentbordsmenyn genom att trycka på ENTER medan [Redigera] är valt.

**Skydda skiva –** Med denna funktion kan du skydda skivor från att av misstag spelas in, raderas och redigeras genom att ställa in detta alternativ på [På]. DVD-RW-skivor som formaterats i DVD-R och Video-läge kan inte skyddas.

## **Visa skivinformation**

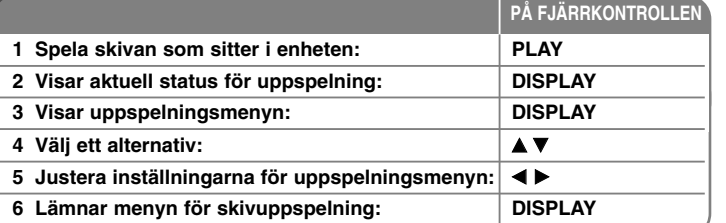

### **Visa skivinformation – fler funktioner du kan använda**

#### **Justera alternativ på uppspelningsmenyn**

Du kan välja ett alternativ genom att trycka på ▲▼ och växla eller välja inställning genom att trycka på  $\blacktriangle$   $\blacktriangleright$ .

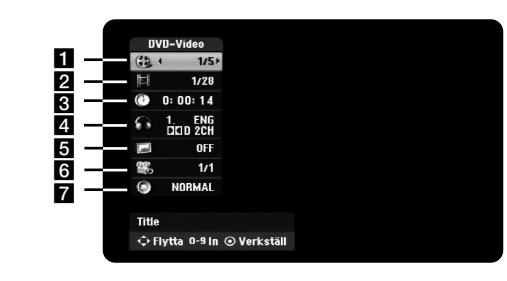

- **1** Aktuell titel/spår/fil/totalt antal titlar/spår/filer
- **2** Aktuellt kapitel/totalt antal kapitel
- c Förfluten uppspelningstid
- 4. Valt språk för ljudspår eller ljudkanal
- **6** Vald undertext
- f Vald vinkel/totalt antal vinklar
- **z** Valt ljudläge

#### **Gå till en annan titel HDD DVD ALL**

Om en skiva har mer än en titel kan du gå till den andra titeln.

Tryck på DISPLAY två gånger under uppspelning och använd därefter  $\triangle$  /  $\nabla$ för att välja titelsymbol. Tryck därefter på lämplig sifferknapp (0-9) eller tryck på  $\blacktriangleleft$  /  $\blacktriangleright$  för att välja ett titelnummer.

#### **Starta uppspelning från den valda tiden HDD DVD ALL DivX**

Tryck på DISPLAY två gånger under uppspelning. Tidsökningsrutan visar förfluten uppspelningstid. Välj tidsökningsrutan och mata in önskad starttid i timmar, minuter och sekunder från vänster till höger. För att t ex hitta en scen vid 2 timme, 10 minuter och 20 sekunder, anger du "21020" och trycker på ENTER. Om du av misstag anger fel värde trycker du på  $\blacktriangleleft$  /  $\blacktriangleright$  för att flytta markören () till fel nummer. Ange därefter rätt nummer.

#### **Välja ett språk för textremsa DVD DivX**

Under uppspelning trycker du på DISPLAY två gånger för att visa uppspelningsmenyn. Använd  $\blacktriangle \blacktriangledown$  för att välja alternativet för undertext och använd därefter b B för att välja önskat språk för undertext.

#### **Titta från en annan vinkel DVD**

Om skivan innehåller scener som spelats in med flera vinklar kan du växla till en annan kameravinkel under uppspelning.

Under uppspelning trycker du på DISPLAY två gånger för att visa uppspelningsmenyn. Använd ▲ ▼ för att välja alternativet för kameravinkel och använd därefter  $\blacktriangleleft$   $\blacktriangleright$  för att välja önskad vinkel.

#### **Välja ett ljudläge DVD ALL DivX**

**20**

Den här enheten kan producera en 3D Surround-effekt, som simulerar flerkanals ljuduppspelning från två konventionella stereohögtalare, istället för fem eller fler högtalare som normalt krävs för att lyssna på flerkanalsljud från ett hemmabiosystem.

Under uppspelning trycker du på DISPLAY två gånger för att visa uppspelningsmenyn. Använd  $\blacktriangle \blacktriangledown$  för att välja alternativet för ljud och använd därefter  $\blacktriangle \blacktriangleright$ för att välja önskat ljudläge (3D SUR. eller NORMAL).

#### **Visa information under tiden som man ser på TV**

När du ser på TV kan du trycka på DISPLAY för att visa information på skärmen.

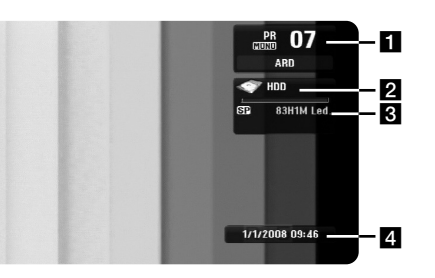

- **Ell** Anger kanalnummer, stationsnamn samt typ av ljudsignal (Stereo, Bilingual, Mono) som tas emot av tunern.
- 2 Indikerar medianamn och format.
- c Indikerar inspelningsläge, ledigt utrymme samt förloppsindikator för förbrukad tid.
- 4 Indikerar aktuellt datum och tid.

### **Spela en skiva** 1 **Öppna skivfacket:**<br> **1 OPEN/CLOSE** ( $\triangle$ ) **2 Sätt i en skiva: - 3** Stäng skivfacket: **OPEN/CLOSE** ( $\triangle$ ) **4 Justera inställningarna för skivmenyn: ↓▲▼ ◆▶, ENTER** En skivmeny kanske inte visas på skärmen beroende på skivan. **5 Startar uppspelningen:**  $|$  **PLAY**  $($ **PÅ FJÄRRKONTROLLEN**

**6** Avslutar uppspelningen:  $\vert$  STOP ( $\blacksquare$ )

### **Spela en skiva – fler funktioner du kan använda**

#### **Spela en skiva som innehåller en meny DVD**

Menyskärmen kan visas först efter att man laddat en DVD-skiva som innehåller en meny.

Använd knapparna ◀ / ▶ / ▲ / ▼ för att välja titeln/kapitlet som du vill visa och tryck därefter på ENTER för att starta uppspelningen. Tryck på TITLE eller MENU/LIST för att återgå till menyskärmen.

### **Hoppa till nästa/föregående kapitel/spår/fil**

#### **HDD DVD ALL ACD MP3 WMA DivX**

Tryck på SKIP (▶▶I) för att gå till nästa kapitel/spår/fil. Tryck på SKIP (I<<) för att återvända till början av aktuellt kapitel/spår/fil. Tryck på SKIP (I<del>◀◀</del>) kort två gånger för att gå tillbaka till föregående kapitel/spår/fil.

#### **Pausa en uppspelning**

Tryck på PAUSE/STEP (II) för att pausa uppspelning. Tryck på PLAY ( $\blacktriangleright$ ) för att fortsätta uppspelning.

#### **Uppspelning bildruta för bildruta HDD DVD ALL**

Tryck på PAUSE/STEP (II) flera gånger för att spela upp bildruta för bildruta. Du kan flytta bilden framåt eller bakåt, ruta för ruta, genom att trycka på ◀ / ▶ flera gånger i PAUSE-läge.

#### **Snabbspolning framåt eller bakåt HDD DVD ALL ACD DivX**

Tryck på SCAN (◀◀ eller ▶▶) för att spela snabbt framåt eller bakåt under uppspelning. Du kan ändra de olika uppspelningshastigheterna genom att trycka på SCAN (◀◀ eller ▶▶) upprepade gånger. Tryck på PLAY (▶) för att fortsätta uppspelning vid normal hastighet.

#### **Lyssna på annorlunda ljud HDD DVD ALL DivX**

Tryck på AUDIO och tryck därefter på ◀ eller ▶ flera gånger för att höra ett annat ljudspråk, ljudspår eller kodningsmetod.

#### **Sakta ner uppspelningshastigheten HDD DVD ALL**

Medan uppspelningen är pausad, tryck på SCAN(◀◀ eller ▶▶) för att sakta ner uppspelningen framåt eller bakåt. Du kan ändra de olika uppspelningshastigheterna genom att trycka på SCAN (<< eller  $\blacktriangleright$ ) upprepade gånger. Tryck på PLAY ( $\blacktriangleright$ ) för att fortsätta uppspelning vid normal hastighet.

#### **Visa titelmenyn DVD**

Tryck på TITLE för att visa skivans titelmeny eller skivmeny. Om aktuell DVDtitel har en meny, visas titelmenyn på skärmen. Annars kan skivmenyn visas.

#### **Repeterad uppspelning HDD DVD ALL ACD MP3 WMA**

Tryck flera gånger på REPEAT för att välja ett alternativ som ska repeteras. Aktuell titel, kapitel, mapp eller spår spelas upp flera gånger. Tryck flera gånger på REPEAT för att välja [Av] och återgå till normal uppspelning.

#### **Repetera ett specifikt avsnitt (A–B) HDD DVD ALL ACD**

Tryck på REPEAT för att välja [A-] i början av avsnittet som du vill repetera och tryck ENTER i slutet av avsnittet. Det avsnitt som du valde repeteras flera gånger. Det går inte att välja ett avsnitt som är kortare än tre sekunder. Tryck flera gånger på REPEAT för att välja [Av] och återgå till normal uppspelning.

#### **Minne för senaste bildsekvens DVD**

Enheten lagrar i minnet den sista bildsekvensen från den senaste skivan som visats. Den senaste bildsekvensen förblir i minnet även om du tar ur skivan eller stänger av enheten. Om du laddar en skiva som innehåller den lagrade bildsekvensen så återkallas den sekvensen automatiskt.

### **Spela DivX ®-filmfiler**

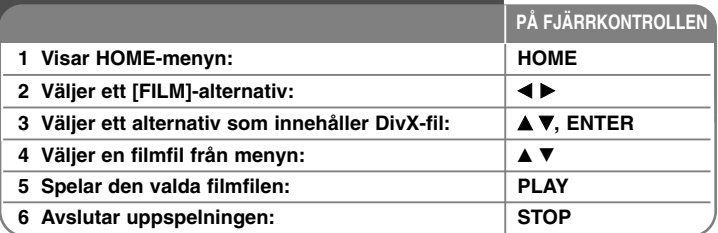

### **Spela DivX-filmfiler – fler funktioner du kan använda**

#### **Alternativ på menyn för filmlista**

Välj vilken fil du vill visa från menyn och tryck på ENTER. En alternativmeny visas på skärmens vänstra sida.

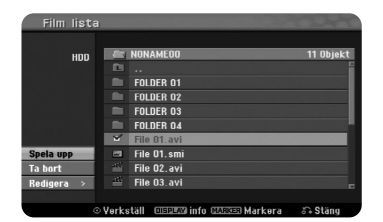

[Spela upp]: Startar uppspelningen av den valda filen. [Öppna]: Öppnar mappen och en lista över filer i mappen visas. [Ta bort]: Raderar filerna eller mapparna från hårddisken. [Byt namn]: Redigerar filnamnet på hårddisken. [Flytta]: Flyttar de valda filerna till en annan mapp på hårddisken. [Kopiera]: Kopierar en fil till en annan mapp på hårddisken.

#### **Visa information om filmfiler**

Tryck på DISPLAY för att visa filinformation för den markerade filen i filmlistan.

#### **Krav på DivX-filer**

**Tillgänglig upplösning:** 720x576 (B x H) pixlar **Filnamnstillägg för DivX-filer:** ".avi", ".divx"

**Spelbar DivX-textremsa:** ".smi", ".srt", ".sub (endast Micro DVD-format)", ".txt (endast Micro DVD-format)"

**Spelbara Codec-format:** "DIV3", "MP43", "DIVX", "DX50"

**Spelbara Audio-format:** "AC3", "PCM", "MP2", "MP3", "WMA"

Samplingsfrekvens: inom 8-48 kHz (MP3), inom 32-48kHz (WMA) Bithastighet: inom 8 – 320 kbps (MP3), inom 32 – 192 kbps (WMA)

**CD-R-format:** ISO 9660 och JOLIET.

**DVD±R/RW-format:** ISO 9660 (UDF Bridge-format)

**Max antal filer/skiva:** Mindre än 1999 (totalt antal filer och mappar)

#### **Att observera beträffande DivX-format**

- Namnet på filen med DivX-textremsan måste matcha Divx-filens namn för att visas på enheten.
- $\bullet$  Om filen med undertext inte visas som den ska, byter du språkkod i alternativet [DivX text]. (sidan 17)
- $\bullet$  Om antalet skärmbilder per sekund är över 29,97 kanske apparaten inte fungerar normalt.
- Om video- och audiostrukturen för DivX-filen inte är interfolierad, återgår bilden till menyskärmen.
- Om DivX-filens namn innehåller en kod som är omöjlig att uttrycka, kan den visas som "\_".
- Om bithastigheten för en DivX-fil på USB-enheten är mer än 4Mbps, kanske filen inte spelas som den ska.

#### **Välja flera filer eller mappar på listan.**

Du kan välja inte bara en fil utan även flera filer med hjälp av MARKERknappen. Tryck på marker vid önskade filer för att välja flera filer.

#### **Välja alla filer eller mappar på den aktuella listan.**

Om du vill välja alla filer och mappar på listan, trycker du på CLEAR vid vilken fil eller mapp som helst på listan. Tryck på CLEAR igen för att avmarkera filer och mappar.

#### **Namnge en fil eller mapp på hårddisken**

Namnge en fil eller mapp på hårddisken. Namnen kan vara maximalt 32 tecken långa.

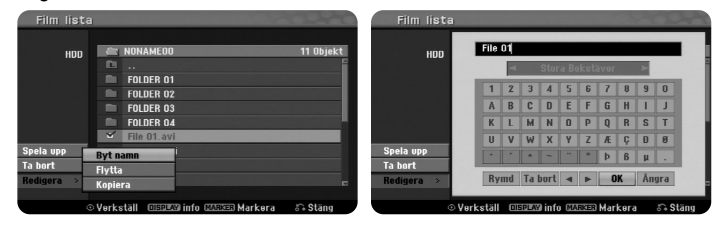

Välj en fil eller mapp som du vill byta namn på och tryck på ENTER. Välj alternativet [Redigera] och tryck därefter på ENTER för att visa underalternativen. Man tar fram tangentbordsmenyn genom att trycka på ENTER medan [Byt namn] är valt.

#### **Kopiera filer eller mappar till hårddisken.**

Du kan kopiera en eller flera filer eller mappar till hårddisken.

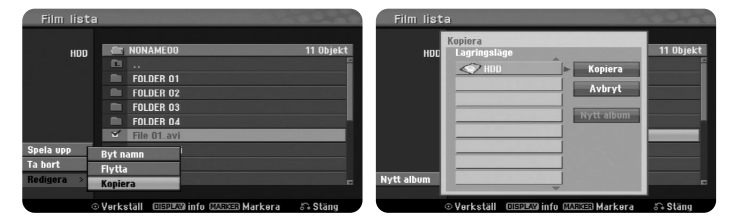

Välj filer eller mappar som du vill kopiera och tryck därefter på ENTER. Välj alternativet [Redigera] och tryck därefter på ENTER för att visa underalternativen. Man tar fram kopieringsmenyn genom att trycka på ENTER medan alternativet [Kopiera] är valt. Välj en katalog som du vill kopiera till. Välj [Kopiera] och tryck på ENTER för att börja kopiera.

#### **Flytta filer eller mappar till annan mapp på hårddisken**

Du kan flytta filer eller mappar till en annan mapp på hårddisken.

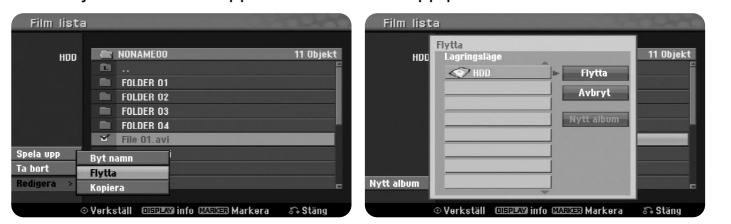

Välj filer eller mappar som du vill flytta och tryck därefter på ENTER. Välj alternativet [Redigera] och tryck därefter på ENTER för att visa underalternativen. Man tar fram flyttningsmenyn genom att trycka på ENTER medan alternativet [Flytta] är valt. Välj en katalog som du vill flytta till. Välj [Flytta] och tryck på ENTER för att börja flytta.

### **Lyssna på musik**

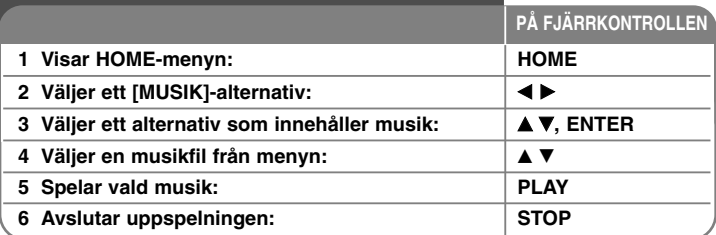

### **Lyssna på musik – fler funktioner du kan använda**

#### **Alternativ på menyn för musiklista**

Välj vilken fil/spår som du vill visa från menyn och tryck på Enter. En meny visas på skärmens vänstra sida.

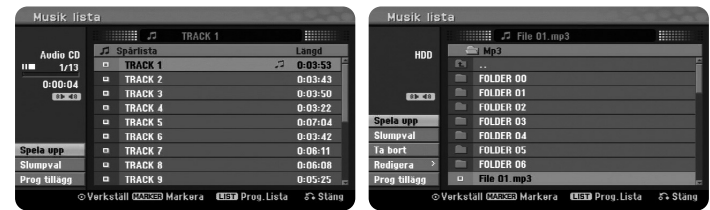

Liud CD-skiva **MP3/WMA** 

[Spela upp]: Startar uppspelningen av den valda filen/spåret. [Slumpval]: Startar eller stoppar slumpvis uppspelning. [Öppna]: Öppnar mappen och en lista över filer i mappen visas. [Ta bort]: Raderar filerna eller mapparna från hårddisken. [Byt namn]: Redigerar filnamnet på hårddisken. [Flytta]: Flyttar de valda filerna till en annan mapp på hårddisken. [Kopiera]: Kopierar en fil till en annan mapp på hårddisken. [prog tillägg]: Lägger till en fil/spår till [Programlista]. [Spara]: Sparar en [Programlista] som du har arrangerat på hårddisken. [Ladda]: Laddar en sparad [Programlista] på hårddisken.

#### **Visa MP3/WMA-filinformation**

Tryck på DISPLAY medan filen som du vill visa filinformationen för är vald. Enheten visar filens ID3-Tag-information. Om filen inte har ID3-Tag information, visas [ID3-märke: inget.] på skärmen.

#### **Krav på MP3/WMA-ljudfiler**

**Filnamnstillägg:** ".mp3", ".wma".

**Samplingsfrekvens:** inom 8 – 48 kHz (MP3), inom 32 – 48 kHz (WMA)

**Bithastighet:** inom 8 – 320 kbps (MP3), inom 32 – 192 kbps (WMA)

**CD-R-format:** ISO 9660 och JOLIET.

**DVD±R/RW-format:** ISO 9660 (UDF Bridge-format)

**Max antal filer/skiva:** Mindre än 1999 (totalt antal filer och mappar)

#### **Skapa ett eget program**

Du kan spela upp innehållet på en skiva i den ordning som du önskar genom att ordna om musiken i en annan sekvens. Programmet tas bort när du lämnar skärmen [Musik lista].

Om du vill lägga till eller radera musik på programlistan, trycker du på MENU/LIST för att visa [Programlista].

Välj önskad musik från [Musik lista] och tryck därefter på ENTER. Om du vill välja flera filer/spår trycker du på MARKER vid varje önskad fil/spår. Välj alternativet [prog tillägg] och tryck därefter på ENTER för att lägga till valda filer/spår på [Programlista]. Välj en låt från programlistan och tryck på PLAY för att starta programmerad uppspelning.

#### **Radera spår/filer från "Program"-listan**

För att ta bort en låt från programlistan, väljer du den musik du vill ta bort och trycker på ENTER En alternativmeny visas på skärmens vänstra sida. Välj alternativet [Ta bort] och tryck därefter på ENTER för att radera musik från listan.

#### **Spara din programlista (endast hårddisk)**

Denna enhet lagrar den [Programlista] som du har programmerat. Välj en fil på [Programlista] och tryck därefter på ENTER. Välj alternativet [Spara] och tryck därefter på ENTER för att spara [Programlista].

## **Visa ett foto**

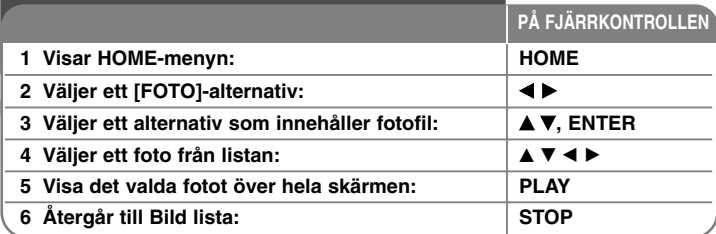

### **Visa ett foto – fler funktioner du kan använda**

#### **Alternativ på Bild lista-menyn**

Välj vilken fil du vill visa från menyn och tryck på ENTER. En meny visas på skärmens vänstra sida.

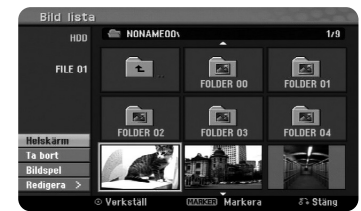

[Helskärm]: Visa den valda filen över hela skärmen. [Öppna]: Öppnar mappen och en lista över filer i mappen visas. [Ta bort]: Raderar filerna eller mapparna från hårddisken. [Byt namn]: Redigerar filnamnet på hårddisken. [Flytta]: Flyttar de valda filerna till en annan mapp på hårddisken.

[Kopiera]: Kopierar en fil till en annan mapp på hårddisken. [Bildspel]: Visar menyn [Bildspel].

#### **Hoppa till nästa/föregående foto**

Tryck på SKIP (I<del><<</del> eller ▶▶I) för att visa föregående eller nästa foto över hela skärmen.

#### **Rotera ett foto**

Använd ▲▼ till att rotera fotot medan det visas i fullskärm.

#### **Visa fotofiler som bildspel**

För att visa foton i [Bild lista] som ett bildspel välj alternativet [Bildspel] på den vänstra sidan av skärmen och tryck därefter på ENTER, menyn [Bildspel] visas på skärmen. Välj alternativen [Objekt] och [Hastighet] och tryck därefter på ENTER medan [Start] är valt. Enheten startar bildspelet så som du ställde in det på menyn.

#### Alternativ [Objekt]:

- [Vald] Visar endast filer som valts som bildspel. Använd MARKER-knappen till att välja flera filer.
- [Alla] Visa alla filer som bildspel.
- Alternativet [Hastighet]:

Ställer in bildspelshastigheten till [Långsam], [Normal], eller [Snabb].

#### **Lyssna på musik under bildspelet.**

Du kan visa fotofiler som bildspel medan du lyssnar på MP3/WMA-musikfiler på hårddisken. Tryck på ENTER medan alternativet [Visa med musik] är valt på menyn [Bildspel]. Menyn för val av musikfiler visas på skärmen. Tryck på MARKER vid den önskade filen som du vill spela och tryck därefter på ENTER medan alternativet [Start] är valt. Enheten startar bildspelet med musik.

[Markera alla]: Väljer alla filer i den aktuella katalogen. [Avmarkera alla]: Avmarkerar alla filer.

#### **Pausa ett bildspel**

Tryck på PAUSE/STEP för att pausa ett bildspel. Tryck på PLAY för att fortsätta bildspelet.

#### **Krav på fotofiler**

**Filnamnstillägg:** ".jpg"

**Fotostorlek:** Mindre än 4MB rekommenderas

**CD-R-format:** ISO 9660 och JOLIET.

**DVD±R/RW-format:** ISO 9660 (UDF Bridge-format)

**Max antal filer/skiva:** Mindre än 1999 (totalt antal filer och mappar)

#### **Om JPEG-filer**

- JPEG-bildfiler i progressivt format och med komprimering utan förlust stöds inte.
- Beroende på storlek och antal JPEG-filer kan det ta flera minuter att läsa innehållet på media.

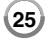

### **Inspelning**

**PÅ FJÄRRKONTROLLEN** Följ anvisningarna nedan för att spela in en TV-kanal eller annan källa. Inspelningen fortsätter tills mediet är fullt, tills du avbryter inspelningen eller tills inspelningen har pågått i mer än 12 timmar.

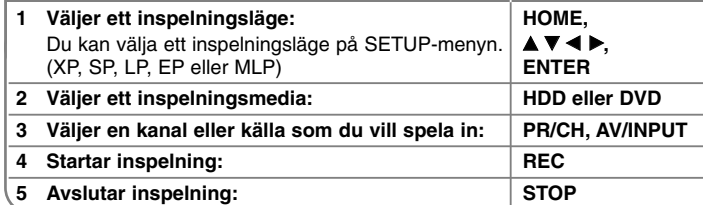

### **Inspelning – fler funktioner du kan använda**

#### **Ändra TV-ljudkanal**

Före inspelning kan du ändra TV-ljudkanalen för stereo och tvåspråkiga sändningar. Tryck upprepade gånger på AUDIO för att ändra ljudkanalen. Den aktuella ljudkanalen visas på skärmen. Ställ in alternativet [TV ljudinspelning] i menyn SETUP när du spelar in en tvåspråkig sändning.

#### **Inspelning med timer**

Med timerinspelning kan du enkelt göra en inspelning med förinställd längd.

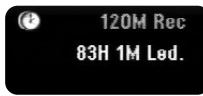

När du trycker på REC första gången startar inspelningen. Tryck på REC flera gånger för att välja en viss tidslängd. Varje tryckning på REC visar den ökade inspelningstiden på skärmen. Du kan ställa in timerinspelning på upp till 240 minuter på hårddisk eller upp till 720 minuter på DVD, beroende på ledigt utrymme som är tillgängligt.

#### **Ställa in en timerinspelning**

Denna enhet kan programmeras att spela in upp till 16 timerinspelningar inom en månad. Klockan måste ställas in rätt innan du ställer in en timer.

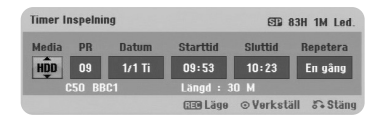

Tryck på HOME och välj TV-alternativ. Tryck på ▲▼ för att välja [Timer Inspel] och tryck på ENTER för att visa menyn [Timer Inspelnings Lista]. Använd ▲▼ för att välja [Ny] och tryck på ENTER för att visa menyn [Timer Inspelning]. Justera varje fält som beskrivs nedan med hjälp av  $\blacktriangle \blacktriangledown \blacktriangle \blacktriangleright$ .

[Media]: Välj ett media att spela in på (Hårddisk eller DVD-skiva).

[PR]: Välj ett memorerat programnummer, eller en av de externa ingångarna som du vill spela in från. (Du kan inte välja DV-ingång.)

[Datum]: Välj ett datum upp till 1 månad i förväg.

[Starttid]: Ställer in starttiden.

[Sluttid]: Ställer in sluttiden.

[Repetera] Välj ett önskat upprepningsläge (Once, Daily (Mon-Fri) eller Weekly).

Tryck på REC för att ställa in inspelningsläget (XP, SP, LP, EP eller MLP) och tryck därefter på ENTER för att ställa in en timerinspelning. Fälten "Inspelning OK" eller "OK" i fältet [Kontrollera] på menyn [Timer Inspelnings Lista] indikerar att timerinspelningen är korrekt programmerad.

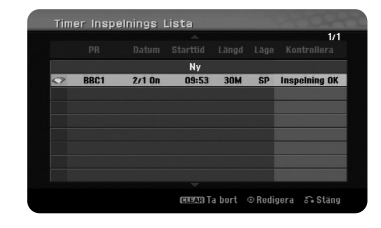

#### **Annullera en timerinspelning**

Du kan annullera en timerinspelning innan den faktiskt startar. Välj en timerinspelning som du vill avbryta på menyn [Timer Inspelnings Lista] och tryck på CLEAR.

#### **Felsökning för timerinspelning**

#### **Även om timern är aktiverad, kommer enheten inte att spela in när:**

- Ingen skiva sitter i och det inte finns ledigt utrymme på hårddisken.
- Skivan som sitter i går inte att spela in på och det inte finns ledigt utrymme på hårddisken.
- Alternativet [Skydda skiva] är inställt på [På] i inställningsmenyn och det finns inget ledigt utrymme på (se sidan 19).
- Enheten utför någon funktion (spelar in, kopierar, raderar etc.).
- Det finns redan 99 titlar (DVD-RW, DVD-R), 49 titlar (DVD+R, DVD+RW) inspelade på skivan och det finns redan 255 titlar inspelade på hårddisken.

#### **Du kan inte lägga in ett timerprogram när:**

- En inspelning redan pågår.
- Tiden som du försöker ställa in har redan passerat.
- Det finns redan 16 timerprogram inställda.

#### **Om två eller flera timerprogram överlappar:**

- Tidigare timerprogram har högst prioritet.
- När tidigare timerprogram är klara, startar senare program.
- Om två program är inställda för att starta vid exakt samma tid, har det program som matades in först prioritet.

#### **Samtidig uppspelning och inspelning**

Du kan spela annat innehåll medan du spelar in. Tryck bara på HOME och välj det spelbara innehåll som du vill spela medan du spelar in. Du kan inte använda samtidig uppspelning och inspelning om du kopierar eller dubbar. DivX-filen kan inte spelas upp medan du spelar in. När du spelar in på en DVD, kan inte innehållet på DVD-skivan spelas.

#### **Time Slip**

Du kan titta på titeln som du för tillfället spelar in på hårddisk med denna funktion. Efter att inspelning har pågått i mer än 15 sekunder, trycker du på PLAY för att spela upp titeln som du för tillfället spelar in. Om du avbryter uppspelning av titeln, återgår spelaren till den aktuella inspelningspositionen.

#### **Spela in från en videobandspelare**

Du kan spela in från en DV-videokamera till hårddisken genom att ansluta den med en DV-kabel. Du kan också spela in från en digital videokamera ansluten till DV In-uttaget på enhetens framsida. Tryck på AV/INPUT flera gånger för att välja DV-insignal. Hitta den punkt i videokamerans inspelning som du vill börja spela in från och tryck på REC för att starta inspelningen. Beroende på din videokamera kan du använda denna inspelares fjärrkontroll till att styra videokameran med hjälp av funktionerna STOP, PLAY och PAUSE. Tryck på STOP för att avbryta inspelningen.

#### **Inspelning från externa enheter**

Du kan spela in från en extern komponent, t ex en videokamera eller en videobandspelare, ansluten till en av inspelarens ingångar för externa enheter. Varje tryckning på AV/INPUT ändrar insignalkällan så som beskrivs nedan. Se till att komponenten som du vill spela in från är ordentligt ansluten till enheten innan du spelar in en extern källa.

- Tuner: Inbyggd tuner
- AV1: AV1 scart-uttaget på enhetens baksida
- AV2: AV 2 DECODER scart-uttaget på enhetens baksida
- $\bullet$ AV3: AV IN 3 (VIDEO, AUDIO (L/R)) monterad på frontpanelen
- DV: DV IN monterad på frontpanelen

#### **Använda time shift-funktionen**

Med denna funktion kan du pausa eller spola tillbaka live TV, så att du inte missar något om du avbryts.

Tryck på TIMESHIFT och tryck därefter på PAUSE/STEP medan du tittar på en livesändning. Timeshift-funktionen spelar in sändningen av den senaste visningen. Innan du använder denna funktion, måste du se till att enheten är i hårddiskläge.

Om ingen knapp trycks under 6 timmar, avbryts timeshift automatiskt. Du kan använda funktioner för specialuppspelning (långsam, avsökning, etc.) under timeshift. Se uppspelningsfunktioner på sidan 21.

Avbryt timeshift genom att trycka på STOP och bekräfta genom att trycka på ENTER. Nu återgår du till att titta på en sändning i realtid.

#### **Hoppa till början eller slutet under timeshift**

Tryck på ENTER för att visa framstegsindikatorn under timeshift. Tryck på ◀ för att gå till början och på  $\blacktriangleright$  för att gå till slutet av timeshift.

#### **Inspelning av videoklipp**

**28**

Om du vill spela in ett time shift-program som en titel, trycker du på REC vid startpunkten och slutpunkten för det som du vill spela in. Förloppsindikatorn för timeshift indikerar ett videoklipp som du väljer med den röda stapeln. Du kan göra fler videoklipp genom att upprepa denna anvisning. Detta videoklipp spelas in när du lämnar timeshift-funktionen.

#### **Använda time shift-funktionen automatiskt**

Om alternativet [Timeshift] i SETUP-menyn är inställd på [På]. startar Timeshift automatiskt utan att du behöver trycka på TIMESHIFT-knappen i HDD-läge. Om du vill avsluta timeshift-funktionen, ställer du in [Time Shift]-funktionen på [Av].

### **Redigera en titel**

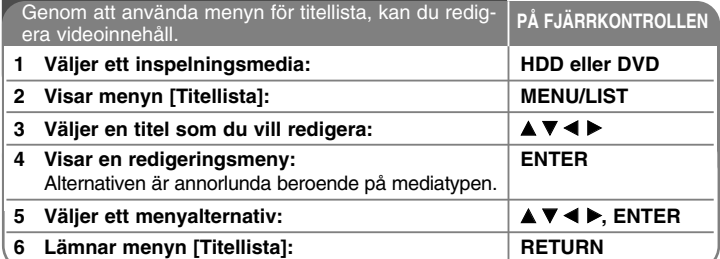

### **Redigera en titel – fler funktioner du kan använda**

#### **Om menyn titellista**

Tryck på MENU / LIST för att visa menyn Titellista. Uppspelningen ska stoppas när du gör detta. Du kan även få åtkomst till det genom att använda menyn HOME, välj alternativet [FILM] och välj därefter [HDD] eller [SKIVA] och tryck på ENTER. Om du redigerar en VR-lägesskiva, trycker du på MENU/LIST för att växla mellan menyerna Original och Playlist.

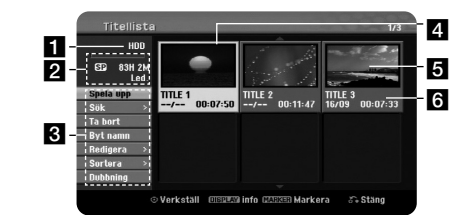

#### **Aktuellt media**

- 2 Indikerar inspelningsläge, ledigt utrymme samt förloppsindikator för förbrukad tid.
- c Menyalternativ: För att visa menyalternativen, väljer du en titel eller ett kapitel och trycker därefter på ENTER. Alternativen som visas varierar beroende på skivtypen.
- 4. För tillfället vald titel.
- 5 Miniatyrbild
- f Visar titelnamn, inspelningsdatum och inspelningslängd.

#### **Innan du börjar redigera**

Denna enhet erbjuder diverse redigeringsalternativ för diverse skivtyper. Innan du redigerar, kontrollera skivtyp och välj alternativ som är tillgängliga för din skiva.

Du kan redigera avancerade redigeringsfunktioner med DVD (DVD-RW eller DVD-RAM)-skivor som formaterats i VR-läge. Du kan redigera antingen den ursprungliga inspelningen (som kallas "Original"), eller uppspelningsinformationen som skapas från originalet (kallas en "Spellista").

Redigeringar som görs på originaltitlar är slutliga. Om du vill redigera en titel utan att redigera den ursprungliga titeln, kan du skapa en spellista för redigering. En spellista är en grupp av titlar i spellistor som skapats från originaltiteln för redigering.

Titlar i skivans original innehåller ett eller flera kapitel. När du infogar en skivas titel i spellistan, visas även alla kapitel inom den titeln. Med andra ord, kan man säga att kapitel i spellistan uppför sig på exakt samma sätt som kapitel på DVD-videoskivan gör. Delar är sektioner från original- eller spellistetitlar. Från menyn för original eller spellista kan du lägga till eller redigera delar. Att lägga till ett kapitel eller titel till spellistan skapar en ny titel som består av en sektion (dvs ett kapitel) av en originaltitel. Att radera en del tar bort en del av en titel från menyn för original eller spellista.

#### **Lägga till kapitelmarkörer HDD -RWVR +RW +R RAM**

Du kan skapa kapitel inom en titel genom att infoga kapitelmarkeringar vid önskade punkter. Tryck på MARKER vid önskad punkt under uppspelning eller inspelning. En ikon för kapitelmarkering visas på skärmen.

Kapitelmarkeringar kan läggas till automatiskt med regelbundna intervall genom att ställa in alternativet [Automatiskt kapitel] i SETUP-menyn.

#### **Radera en titel eller ett kapitel**

När du raderar en titel eller ett kapitel från spellistan, finns titeln eller kapitlet i original fortfarande kvar. Om du emellertid raderar ett kapitel eller en titel från Original, tas titeln eller kapitlet som raderas från original, bort även från spellistan.

Välj en titel eller kapitel som du vill radera och tryck på ENTER. Välj alternativet [Ta bort] från menyn till vänster på skärmen och tryck på ENTER för att bekräfta.

**HDD** – Du kan radera flera filer med hjälp av MARKER-knappen. Tryck på MARKER vid önskade filer för att välja flera filer och följ därefter anvisningarna ovan.

#### **Kapitelsökning HDD -RWVR -RWVideo +RW +R -R RAM**

Du kan välja starten på en titel genom att söka ett kapitel. Välj en titel som du vill söka och tryck på ENTER. Välj alternativet [Kapitel] i [Sök]-alternativet från menyn till vänster på skärmen och tryck på ENTER för att visa [Kapitellista] menyn.

Använd ▲▼◀▶ för att hitta de kapitel som du vill starta uppspelning för och tryck på PLAY för att starta uppspelningen.

#### **Skapa en ny spellista -RWVR RAM**

Spellistan låter dig redigera eller återredigera en titel eller ett kapitel utan att ändra originalinspelningar. Använd denna funktion för att lägga till en originaltitel eller ett kapitel till en ny spellista eller den registrerade spellistan.

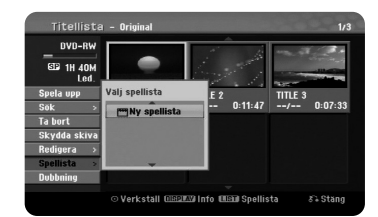

Välj en Original-titel eller kapitel som du vill lägga i spellistan och tryck därefter på ENTER. Välj alternativet [spellista] och tryck därefter på ENTER för att visa menyn [Välj spellista]. Välj en spellistetitel som du vill infoga den valda originaltiteln eller kapitlet till, eller välj [Ny spellista] för att skapa en ny spellista.

#### **Flytta ett PlayList-kapitel -RWVR RAM**

Använd denna funktion för att omarrangera spelordningen för en spellistetitel på menyn [Kapitellista-Spellista]. Välj alternativet [Flytta] från menyn till vänster på skärmen [Kapitellista-Spellista] och tryck på ENTER. Använd ▲▼◀▶ för att välja platsen som du flytta kapitlet till och tryck därefter på ENTER. Den uppdaterade menyn visas.

#### **Tidssökning HDD -RWVR -RWVideo +RW +R -R RAM**

Du kan välja starten på en titel genom att söka genom tidsvaraktigheten. Välj en titel som du vill söka och tryck på ENTER. Välj [Tid] i [Sök]-alternativet från menyn till vänster på skärmen och tryck på ENTER för att visa [Sök]-menyn.

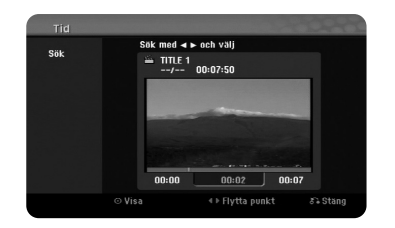

Använd ◀ ▶ för att hitta punkten där du vill starta. Varje tryckning på ◀ ▶ för att flytta 1 minut och tryck och håll ◀ ▶ för att flytta 5 minuter. Tryck på ENTER för att titta på en titel från en vald tid.

#### **Sortera titlarna HDD**

Tryck på ENTER för att ta fram alternativmenyn. Välj alternativet [Sortera] och tryck på ENTER för att visa ytterligare alternativ. Här kan du välja att sortera titlar enligt [Datum] (när de spelades in), [Titel] (alfabetisk ordning) eller enligt [Kategori] (sortera enligt genre).

#### **Kombinera titlar HDD**

Använd denna funktion till att sammanfoga den valda titeln med en annan titel. Välj en titel och tryck på ENTER. Välj [Sätt ihop] under alternativet [Redigera], tryck därefter på ENTER. Välj en titel som du vill kombinera med den aktuella titeln och tryck på ENTER för att bekräfta.

#### **Dölja en titel eller ett kapitel +RW +R**

Du kan hoppa över uppspelning av kapitel eller titlar utan att faktiskt ta bort dem. Välj ett kapitel eller en titel som du vill dölja och tryck på ENTER. Välj [Dölj] under alternativet [Redigera], tryck därefter på ENTER.

Om du vill återställa den dolda titeln eller kapitlet, väljer du den dolda titeln eller kapitlet och trycker på ENTER. Välj [Visa] under alternativet [Redigera], tryck därefter på ENTER för att återställa den.

#### **Dela en titel HDD +RW**

Använd denna funktion för att dela upp en titel till två. Välj en titel som du vill dela upp och tryck på ENTER. Välj [Dela] i [Redigera]-alternativet från menyn till vänster på skärmen och tryck på ENTER för att visa [Dela]-menyn. Hitta punkten där du vill dela upp en titel med hjälp av knapparna PLAY, SCAN, PAUSE/STEP och tryck på ENTER medan alternativet [Dela] är valt. Uppspelningsskärmen visar delningspunkten. Välj alternativet [Klart] och tryck på ENTER för att dela. Du kan inte välja en delningspunkt som ger avsnitt kortare än 3 sekunder.

#### **Skydda en titel -RWVR +RW +R RAM**

Använd denna funktion till att skydda en titel mot inspelning, redigering och radering som sker av misstag. Välj en titel som du vill skydda och tryck på ENTER. Välj alternativet [Skydda skiva] från menyn till vänster och tryck på ENTER. En låsmarkering visas på den titelns miniatyrbild.

Om du vill ta bort skyddet från titeln, väljer du den skyddade titeln och trycker på ENTER. Välj alternativet [Oskyddad] från menyn till vänster och tryck på ENTER för att ta bort skyddet.

#### **Radera en del HDD -RWVR RAM**

Du kan radera en del som du inte vill ha i titeln.

Välj en titel som du vill radera delen i och tryck på ENTER. Välj [Ta bort del] i [Redigera]-alternativet från menyn till vänster på skärmen och tryck på ENTER för att visa [Ta bort del]-menyn. Du kan hitta punkten med hjälp av knapparna PLAY, SCAN, PAUSE/STEP.

[Start punkt]: Välj startpunkt för en del som du vill radera och tryck därefter på ENTER.

[Slutpunkt]: Välj slutpunkt för en del som du vill ta bort och tryck därefter på ENTER.

[Nästa avsnitt]: Tryck på ENTER för att radera ytterligare delar (endast hårddisk).

[Avbryt]: Tryck på ENTER för att annullera den valda delen. [Klart]: Tryck på ENTER för att radera den valda delen.

#### **Namnge en titel**

När en titel har namngetts med denna enhet, får den ett nummer som namn. Du kan ändra ett titelnamn med hjälp av denna funktion.

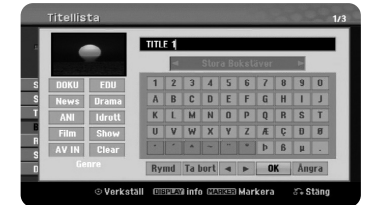

Välj en titel som du vill ändra namn på och tryck på ENTER. Välj [Byt namn] eller [Titel]-alternativet från menyn till vänster på skärmen och tryck på ENTER för att visa tangentbordsmenyn. Använd ▲▼◀▶ för att välja ett tecken, tryck sedan på ENTER för att bekräfta valet på tangentbordsmenyn.

[OK]: Avsluta namngivningen.

[Ängra]: Annullerar alla inmatade tecken

[Rymd]: Sätter in ett mellanslag vid markörpositionen. [Ta bort]: Raderar tecknet strax före markören.

Du kan använda knapparna på fjärrkontrollen till att mata in ett namn.

PLAY ( $\blacktriangleright$ ): Sätter in ett mellanslag vid markörpositionen. II (PAUSE/STEP): Raderar tecknet strax efter markören. ■ (STOP), CLEAR: Raderar tecknet strax före markören. H4 / ►►I: Flytta markören åt vänster eller höger. MENU/LIST, DISPLAY: Ändrar teckenuppsättningen på tangentbordet. Siffrorna (0-9): Infogar motsvarande tecken vid markörpositionen.

Du kan lägga till en genre för en vald titel på hårddisken. När ett tecken är markerat på tangentbordsmenyn, fortsätter du att trycka på ◀ tills markören hoppar över till Genre-fältet. Välj önskad genre och tryck på ENTER för att välja den. Den valda genren visas i det nedre högra hörnet av titelns miniatyrbild.

#### **Kombinera kapitel HDD -RWVR +RW +R RAM**

Använd denna funktion till att sammanfoga det valda kapitlet med ett intilliggande kapitel. Välj ett kapitel och tryck på ENTER. Välj alternativet [Sätt ihop] för att visa kombineringsindikatorn mellan kapitlets miniatyrbilder. Tryck på ENTER för att kombinera de två indikerade kapitlen.

Denna funktion är inte tillgänglig under de förhållanden som anges nedan.

- Det finns endast ett kapitel i titeln.
- Du har markerat det första kapitlet.
- De kapitel du vill slå ihop har skapats genom att en del plockats bort från en originaltitel.
- De kapitel du vill slå ihop har skapats från olika titlar.
- Ett av de kapitel som du vill slå ihop har flyttats.

#### **Använda skivmenyn**

Via titellistan i DVD-läge kan du använda de olika inställningsfunktionerna för skivorna utan att öppna SETUP-menyn.

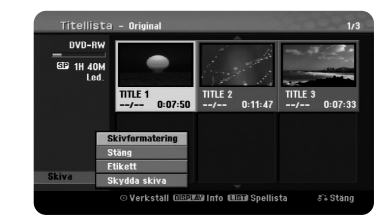

Använd ▲▼◀▶ för att använda alternativet [Skiva] på menyn DVD-titellista och tryck därefter på ENTER för att visa ytterligare alternativ.

[Skivformatering]: Formaterar den isatta skivan (sida 18).

[Stäng]: Avslutar den isatta skivan (sida 18).

[Öppna]: Gör den isatta skivan oavslutad (sida 18).

[Etikett]: Använd denna funktion för att ange ett namn för skivan. Namnet visas när du sätter i skivan och när du visar information om skivan på skärmen (sida 19)

[Skydda skiva]: Skyddar den isatta skivan mot oavsiktlig inspelning, redigering, eller radering (sida 19).

[Oskyddad]: Tar bort skyddet

#### **Skriva över +RW**

Du kan skriva över en ny videoinspelning på en inspelad titel som inte är skyddad. Välj TV-kanal eller insignalkälla som du vill spela in. Tryck på MENU / LIST för att visa menyn Titellista. Använd  $\blacktriangle \blacktriangledown \blacktriangle \blacktriangleright$  för att markera en titel som du vill skriva över och tryck på REC för att starta överskrivningen. Om du vill stoppa inspelningen trycker du på STOP.

Om du skriver över med en inspelning som är längre än den befintliga titeln på den helt inspelade skivan, skrivs nästa titel över. Om nästa titel är skyddad stoppas överskrivningen vid startpunkten för den titeln.

### **Kopiera en titel**

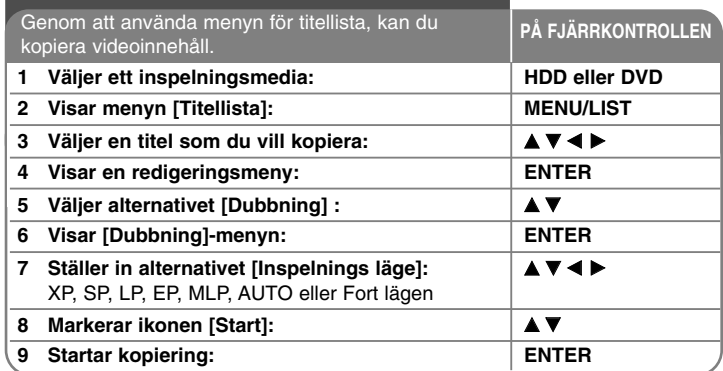

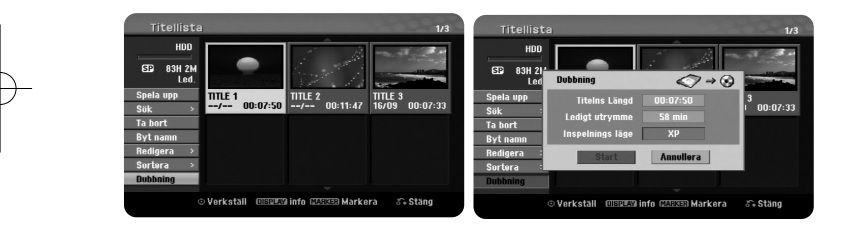

### **Kopiera en titel – fler funktioner du kan använda**

#### **Innan du börjar kopiera**

**32**

Använd kopieringsfunktionen på denna inspelare för att:

- Säkerhetskopiera viktiga inspelningar lagrade på hårddisken till en DVDskiva.
- Skapa en DVD-kopia av en inspelning på hårddisken att spelas i en annan spelare.
- Överföra video från en DVD till hårddisken för redigering.
- Överföra redigerad video från hårddisken till DVD.

#### **Om "Fort" kopiering**

Kopiering mellan DVD och hårddisk är en helt digital process och därför innefattar den inget förlust av kvalitet för ljud eller video. Detta möjliggör enkel och bekväm höghastighetskopiering.

När du kopierar från hårddisken till DVD beror kopieringshastigheten på inspelningsläget och vilken typ av DVD-skiva som du använder. Snabb kopiering är tillgänglig för oredigerade originalvideotitlar och kanske inte är tillgänglig när du använder skivor som initierats på en annan inspelare.

När du kopierar en titel på hårddisken till en DVD-RW- eller DVD-RAM-skiva i VR-läge kan läget [Fort] inte användas för titlar som redigerats på hårddisken samt ClipRecording-titlar. Kan bara användas när en skiva i VR-läge kopieras till hårddisken. Och vid kopiering av en redigerad titel från VR-läge på DVD-RW- eller DVD-RAM-skiva till hårddisk kan man inte heller använda läget [Fort].

#### **Kopiera flera titlar från hårddisk till DVD-skiva HDD**

Du kan välja inte bara en titel utan även flera titlar med hjälp av MARKER-knappen. Tryck på MARKER vid önskade titlar för att välja flera titlar, och tryck på ENTER för att visa menyn på vänstra delen av skärmen. Välj alternativet [Dubbning] från menyn till vänster på skärmen och tryck på ENTER för att visa menyn [Dubbning]. Använd ▲ ▼ ◀ ▶ för att markera ikonen [Start] och tryck därefter på ENTER för att bekräfta.

#### **Kopierar en titel som håller på att spelas upp +R -R**

Denna funktion kopierar en enstaka titel till hårddisken i realtid. När du startar kopieringen, hoppar uppspelningen tillbaka till början av titeln, därefter fortsätter den till slutet av titeln, där inspelningen automatiskt avbryts. Kopieringen görs i inspelningsläget (XP, SP, LP, EP eller MLP) som för tillfället är inställt i SETUP-menyn.

Under DVD-uppspelning trycker du på HOME för att visa HOME-menyn. Välj [Dubbning] i alternativet [Enkel Meny] och tryck på ENTER för att starta kopiering. Alternativet [Dubbning] i menyn HOME aktiveras endast för en titel från avslutade DVD±R- eller DVD-ROM-titlar utan kopieringsskydd.

## **Språkkoder**

Använd denna lista för att mata in önskat språk för följande startinställningar: Skivljud, Skivtextning, Skivmeny.

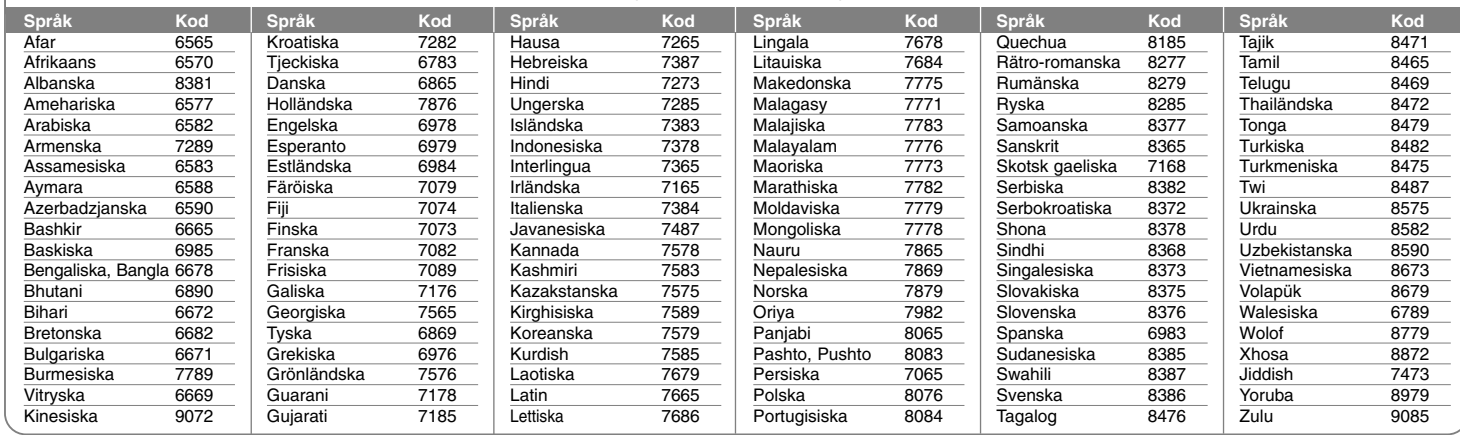

### **Landskoder**

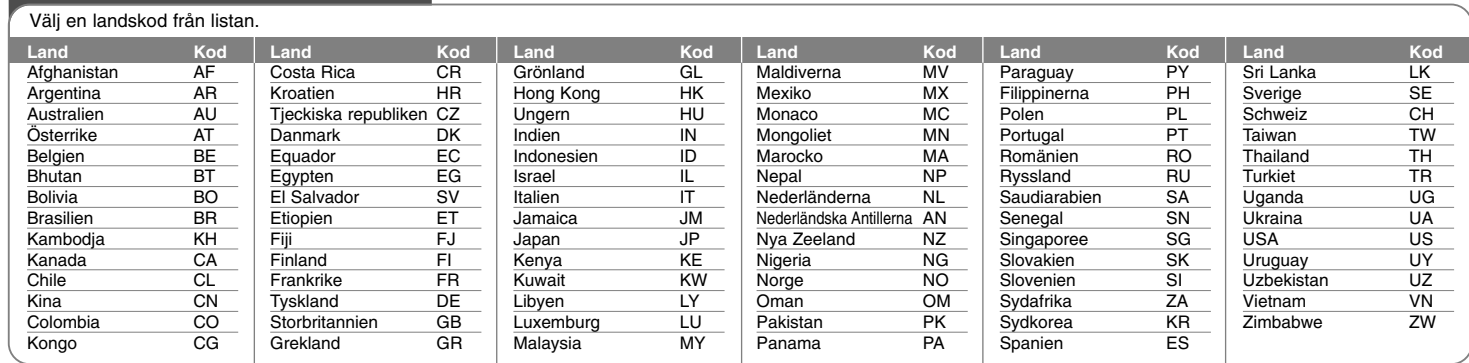

### **Felsökning**

#### **Allmänt**

#### **Strömmen sätts inte på.**

<sup>b</sup> Se till att nätsladden är ordentligt ansluten till vägguttaget.

#### **Ingen bild visas.**

- <sup>b</sup> Välj lämpligt videoinmatningsläge på TV:n så att bilden från enheten visas på TV-skärmen.
- $\rightarrow$  Anslut videoanslutningen ordentligt.
- <sup>b</sup> Kontrollera att [Videosignal ut] i SETUP-menyn är inställd på lämpliga alternativ som stämmer med din videoanslutning.

#### **Bildbrus visas.**

- <sup>b</sup> Du spelar en skiva som spelats in med ett färgsystem som är annorlunda än det system din TV utnyttjar.
- <sup>b</sup> Videosignalerna från den externa komponenten är kopieringsskyddade
- <sup>b</sup> Ställ in rätt upplösning för din TV.

#### **Kanalen hittas inte eller lagras.**

 $\rightarrow$  Kontrollera din antennanslutning.

#### **Inget ljud hörs.**

**34**

- $\rightarrow$  Anslut ljudanslutningen ordentligt.
- <sup>b</sup> Inställningen för insignalkälla på förstärkaren eller anslutningen till förstärkaren är felaktig.
- $\rightarrow$  Enheten är i läget för skanning, slow motion eller paus.

#### **Fjärrkontrollen fungerar inte som den ska.**

- <sup>b</sup> Fjärrkontrollen är inte riktad mot enhetens fjärrsensor.
- <sup>b</sup> Fjärrkontrollen befinner sig för långt från enheten.
- <sup>b</sup> Det finns ett hinder i vägen för fjärrkontrollen och enheten.
- <sup>b</sup> Batterierna i fjärrkontrollen är helt urladdade.

### **Uppspelning**

#### **Enheten startar inte uppspelning.**

- ◆ Sätt i en skiva som kan spelas. (Kontrollera skivtyp, färgsystem och regionskod.)
- $\rightarrow$  Sätt i skivan med uppspelningssidan vänd nedåt.
- $\rightarrow$  Placera skivan ordentligt i skivfacket.
- $\rightarrow$  Rengör skivan.
- <sup>b</sup> Avbryt klassificering eller ändra klassificeringsnivån.

**Det går inte att spela upp en skiva som spelats in på denna enhet, med en annan spelare.**

- $\rightarrow$  Avsluta skivan.
- $\rightarrow$  Kontrollera skivans kompatibilitet med spelaren.
- $\rightarrow$  Placera skivan ordentligt i skivfacket.
- ◆ Skivor som spelats in med material som endast kan kopieras en gång kan inte spelas på andra spelare.

#### **Vinkeln kan inte ändras.**

- <sup>b</sup> Det finns inte flera vinklar inspelade på den DVD-video som spelas.
- <sup>b</sup> Vinkeln kan inte ändras för de titlar som spelats in på denna enhet.

#### **Språket för undertexten kan inte ändras eller stängas av.**

- <sup>b</sup> Det finns inte undertexter inspelade på den DVD-video som spelas.
- <sup>b</sup> Undertexten kan inte ändras för de titlar som spelats in på denna enhet.

#### **Kan inte spela MP3/WMA/JPEG/DivX-filer.**

- $\rightarrow$  Filerna har inte spelats in i ett format som enheten kan spela.
- <sup>b</sup> Denna enhet stödjer inte kodeken för DivX-filmfilen.
- <sup>b</sup> Upplösningen är högre än vad enheten stödjer.

#### **Inspelning**

#### **Kan inte spela in eller spelar inte in med bra resultat.**

- <sup>b</sup> Kontrollera återstående utrymme på skivan.
- <sup>b</sup> Kontrollera att källan som du försöker spela in inte är kopieringsskyddad.
- ◆ Det kan ha varit strömavbrott under inspelningen.
- <sup>b</sup> Använd en skiva som kopierats i VR-läge för material som endast kan kopieras en gång.

#### **Timerinspelningen lyckas inte spela in.**

- <sup>b</sup> Klockan är inte inställd på rätt tid.
- $\rightarrow$  Starttiden för timerinspelning har förflutet.
- $\rightarrow$  Två timerinspelningar kan ha överlappat i vilket fall endast den tidigaste spelas in fullständigt.
- <sup>b</sup> När du ställer in inspelningskanal ska du se till att du ställer in enhetens inbyggda tuner, inte TVns tuner.

#### **Det går inte att spela in och/eller spela upp stereo ljud.**

- $\rightarrow$  TV:n är inte stereokompatibel.
- <sup>b</sup> Sändningsprogrammet är inte i stereoformat.
- <sup>b</sup> A/V Out-uttagen på enheten är inte anslutna till A/V-in-uttagen på TVapparaten.

#### **HDMI**

#### **Den anslutna HDMI-enheten visar inte någon bild.**

- <sup>b</sup> Försök att koppla bort och därefter återansluta HDMI-kabeln.
- <sup>b</sup> Försök att stänga av HDM-apparaten och därefter sätta på den igen.
- <sup>b</sup> Den anslutna enhetens videoingång är rätt inställd för den här enheten.
- <sup>b</sup> HDMI-kabeln som du använder är helt HDMI-kompatibel. Om du använder en kabel som inte är standard kan det leda till att ingen bild avges.
- <sup>b</sup> Alla HDCP-kompatibla DVI-apparater fungerar inte med denna apparat.

#### **Den anslutna HDMI-enheten avger inget ljud.**

- <sup>b</sup> Vissa HDMI-kompatibla enheter avger inte ljud (kontrollera manualen som medföljer den anslutna enheten).
- **→ Om TV:n inte kan hantera 96 kHz samplingsfrekvens, ställer du in alterna**tivet [Samplingsfrekvens] på [48 kHz] på inställningsmenyn. När detta alternativ ställs in, konverterar denna enhet automatiskt 96 kHz-signaler till 48 kHz så att systemet kan avkoda dem.
- ◆ Om din TV inte har Dolby Digital- och MPEG- dekoder, ställer du in alternativen för [Dolby Digital] och [MPEG] på [PCM] på inställningsmenyn.

<sup>b</sup> Om din TV inte har DTS-dekoder, ställer du in alternativen för [DTS] på [Av] på inställningsmenyn. För att njuta av DTS-flerkanals surround, måste du ansluta denna enhet till en DTS-kompatibel förstärkare via en av denna enhets digitala ljudutgångar.

#### **Återställa enheten**

#### **Om du upptäcker ett av följande symtom.**

- Spelaren är ansluten men strömmen slås inte på eller av.
- Displayfönstret fungerar inte.
- Enheten fungerar inte normalt.

#### **Kan du återställa enheten på följande sätt.**

- Tryck och håll ned POWER-knappen i mer än fem sekunder. Detta tvingar enheten att stängas av, sätt därefter på den igen.
- Koppla ur strömsladden, vänta minst fem sekunder och plugga därefter in den igen.

### **Tekniska data**

#### **Allmänt**

Effektkrav 200 - 240 V växelström, 50/60 Hz Energiförbrukning 30W Dimensioner (cirkamått) 430 x 49 x 275 mm (B x H x D) utan fot Nettovikt (cirka) 4 kg Driftstemperatur 5°C till 35°C Luftfuktighet vid drift 5 % till 65 % Inspelningsformat PAL

#### **Inspelning**

TV-system PAL I, B/G, I/I, SECAM D/K, K1 färgsystem Inspelningsformat DVD Video-inspelning, DVD-VIDEO Inspelningsbara media HDD (RH387H/RH397H: 160GB, RH388H/RH398H: 250GB, RH389H/RH399H: 320GB), DVD-RW, DVD-R, DVD+RW, DVD+R, DVD+R (dubbla sikt), DVD-RAM Inspelningsbar tid DVD (4.7GB): Cirka 1 timme (XP-läge), 2 timmar (SP-läge), 4 timmar (LP-läge), 6 timmar (EP-läge), 14 timmar (MLP-läge) DVD+R DL (8.5GB): Cirka 3 timmar. (XP-läge), 3,8 timmar (SP-läge),

7,3 timmar (LP-läge), 9,1 timmar (EP-läge), 21 timmar (MLP-läge) HDD (160/250/320GB, MPEG2-inspelning): Cirka 43/66/85 timmar (XP-läge), 84/129/165 timmar (SP-läge), 164/251/323 timmar (LP-läge), 233/356/456 timmar (EP-läge), 477/729/935 timmar (MLP-läge)

### **Uppspelning**

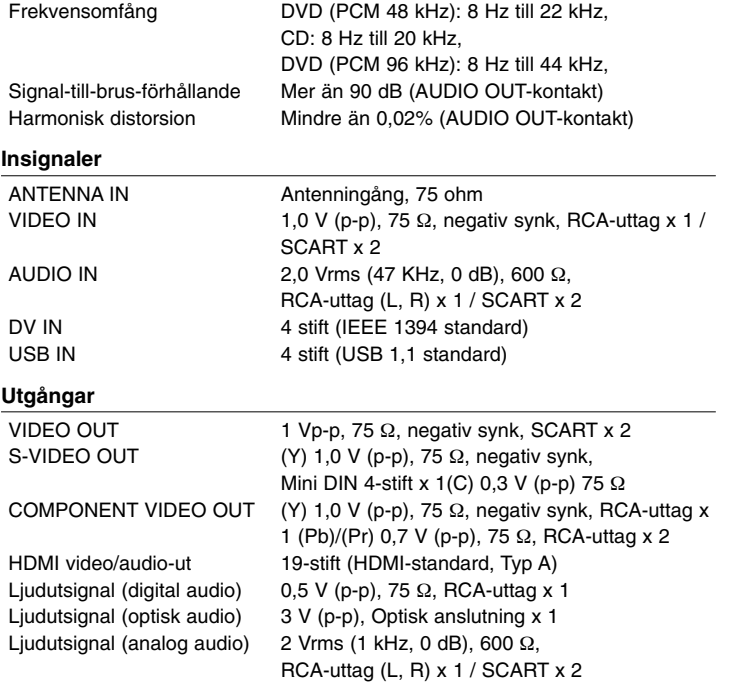

#### **Tillbehör**

Scartkabel (1), RF-kabel (1), Fjärrkontroll (1), Batteri (1)

- Design och specifikationer kan ändras utan föregående meddelande.

#### **Videoinspelningsformat**

Samplingsfrekvens 27MHz Komprimeringsformat MPEG2 **Format för ljudinspelning** Samplingsfrekvens 48kHz Komprimeringsformat Dolby Digital

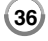